#### **الجمهورية الجزائرية الديمقراطية الشعبية**

**République Algérienne Démocratique et Populaire Ministère de l'enseignement Supérieur et de la Recherche scientifique**

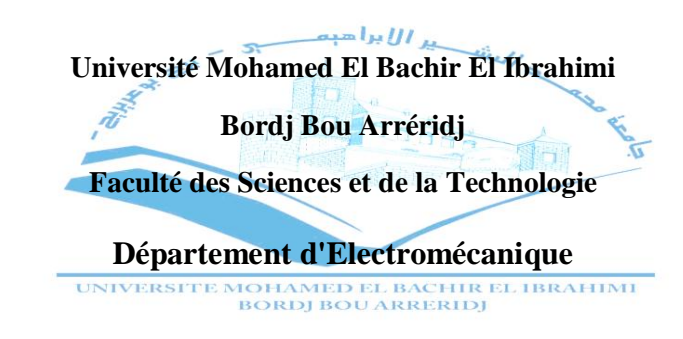

**Réf :**

## **Mémoire de Fin d'Etudes En vue de l'obtention du diplôme :**

# **MASTER**

**Filière : Electromécanique Option : Electromécanique**

# *Thème*

# **Acquisition et supervision des caractéristiques d'un ventilateur axial pour un banc d'essai**

**Présenté par :** 

**OUAFI Roumaissa & KRIBECHE Amel** 

**Proposé et dirigé par :**

**Dr. MEGHLAOUI Issam & Dr. LAYADI Toufik Madani** 

**Devant le jury :**

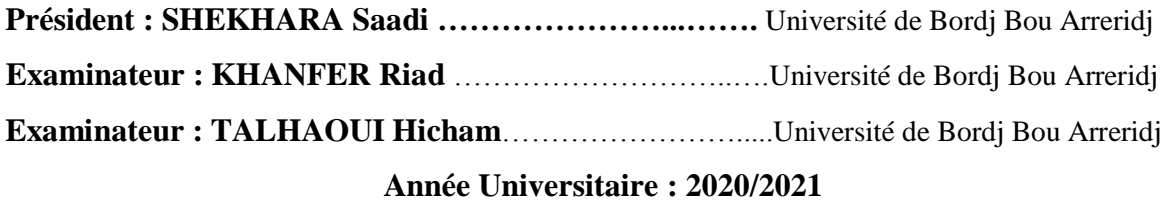

#### *Dédicaces*

*À la plus belle créature que Dieu a créé sur terre, À cette source de tendresse, de patience et de générosité, À ma mère*

*À la personne qui a toujours me donné la volonté À mon père*

*À ma sœur et mes frères qui ont été toujours avec moi* 

*À Toute personne ayant participé de près ou de loin à l'élaboration de ce travail particulièrement mon enseignant KHENFER Riad pour son aide et ses conseils*

*À mes chers amies Nesrine Khaoula À tous mes amis et collègues À tous les étudiants de la promotion 2020/2021 Département électromécanique À tous ceux qui, par un mot, m'ont donné la force de continuer … Je dédie ce travail.*

### Roumaissa.

## *Dédicaces*

 *Je dédie ce présent travail à : mon père et ma mère pour leurs sacrifices consentis à mon égard. Mes frères et ma sœur pour leurs encouragements et tous les membres de ma famille. Tous mes ami(e)s. Toute personne ayant participé de près ou de loin à l'élaboration de ce travail particulièrement Le docteur KHENFER Riad pour son aide.*

Amel.

# *Remerciements*

*Louange à « Allah » le tout puissant, prière et salut sur le prophète Mohamed. Nous tenons à remercier « Allah » qui nous a donné la force et la puissance d'accomplir ce travail et c'est grâce à lui que nous sommes arrivés à ce niveau.*

*Nous tenons à remercier grandement nos Encadreurs*

### *Dr. MEGHLAOUI Issam.*

*Dr. LAYADI Toufik Madani* 

*Pour leur disponibilité et leurs précieux conseils.*

*Je remercie mes parents et toute ma famille, de m'avoir soutenu et encouragé pendant toutes mes études*

*Nous remercions également tous les enseignants du département d'électromécanique Université Mohamed El Bachir El Ibrahimi Bordj Bou Arreridj*

*Plus spécialement les membres de jury de notre travail.* 

*Merci à tous.*

## *Liste des tableaux :*

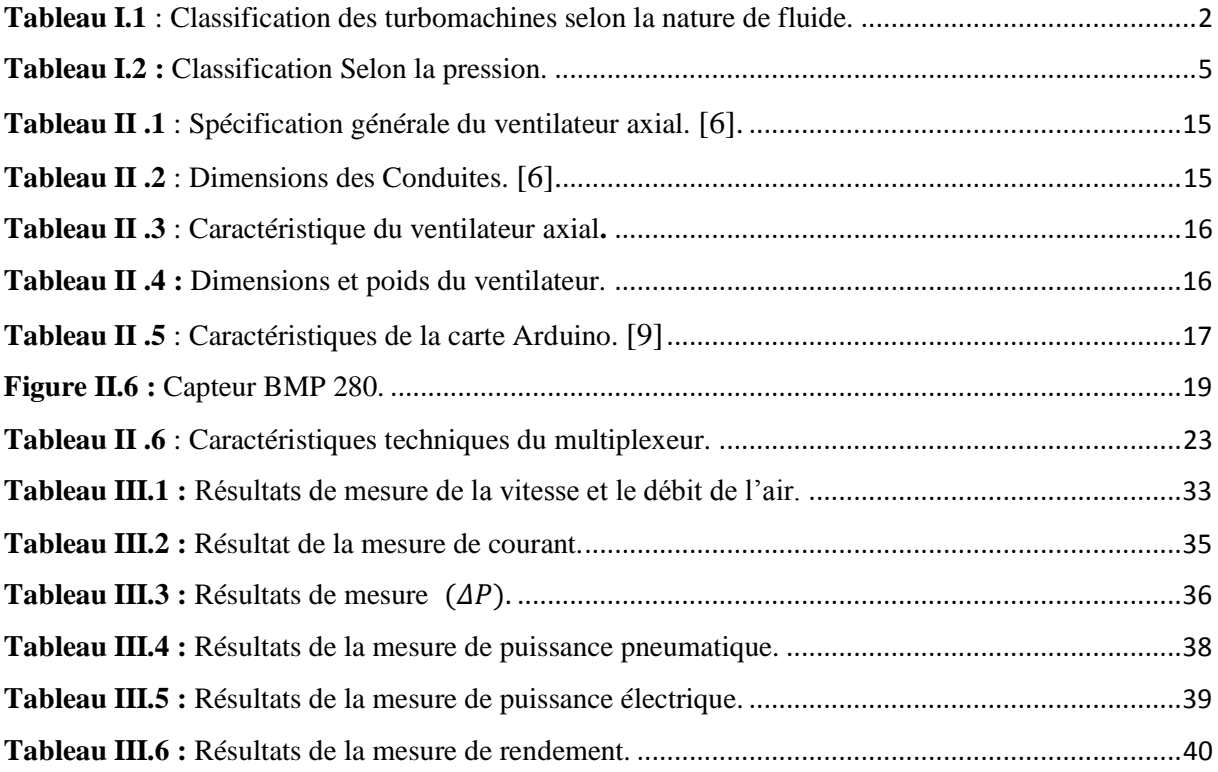

# *Liste des figures :*

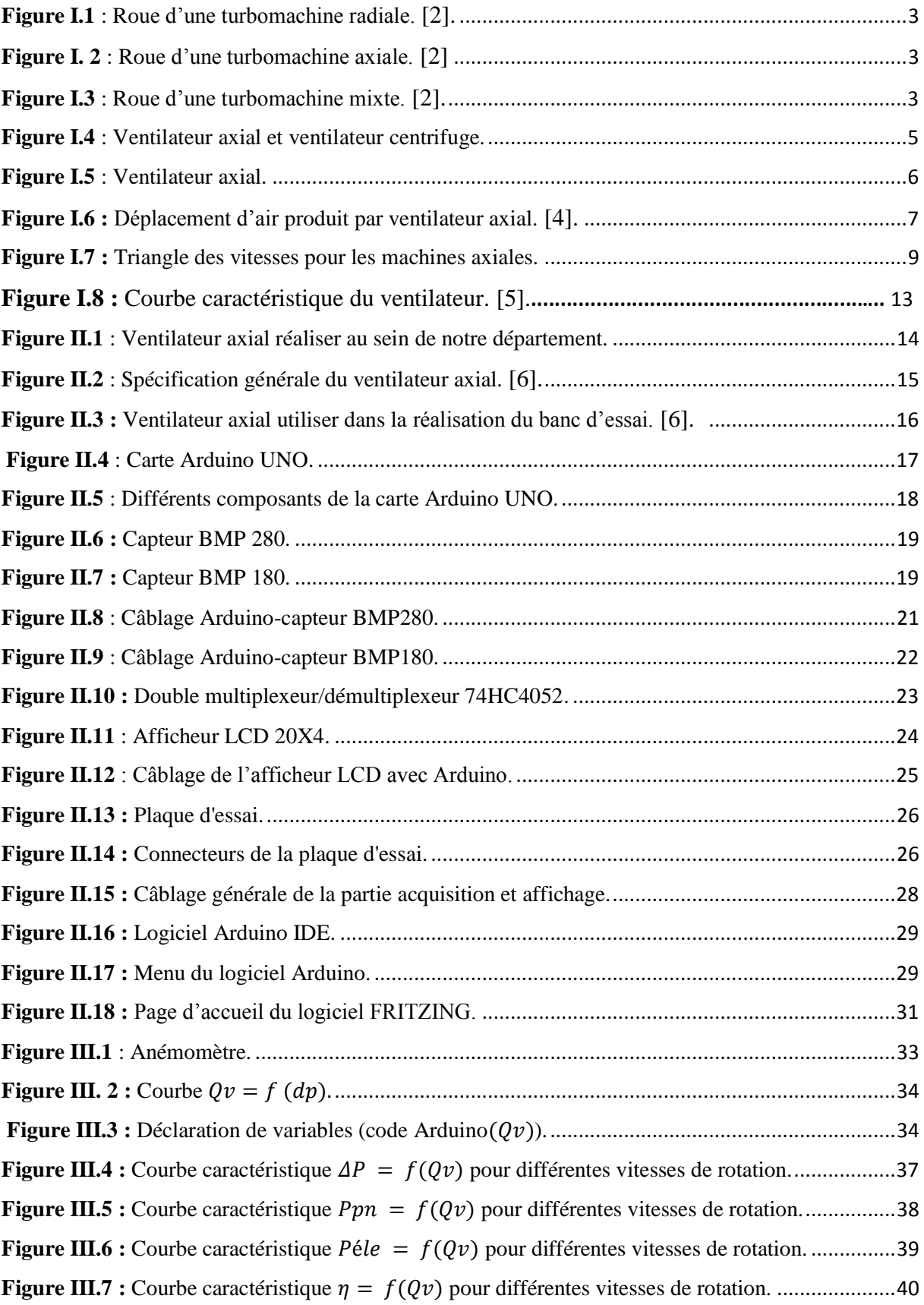

#### **Liste des abréviations** :

**BMP 180, 280 :** capteur barométrique.

**CMOS:** Complimentary Metal Oxyde Semiconductor.

**COM:** Component Object Mode.

**GND:** Ground (mass).

**GPS**: Global Position System.

**I2C:** Inter Integrated Circuit Bus.

**IDE :** Investissements Directs à l'étrange.

**LCD:** Liquid Crystal Display.

**LED:** Light-Emetting Diod.

**MUX:** Multiplexer.

**PWM:** Pulse Width Modulation.

**RX:** Receiving X.

**SPI:** Serial Peripheral Interface.

**SCL:** Serial Clock Line

**SDA:** Serial Data Line.

**TX:** Transfert x.

**VCC:** Voltage

**VIN:** Volt In.

**USB :** Unmanned Aerial Vehicl.

#### **Résumé**

Le but de ce mémoire de fin d'études est d'améliorer et d'étudier un banc d'essai, qui permet d'effectuer des travaux pratiques. Afin d'étudier le comportement en service et de déterminer les principales grandeurs caractéristiques du ventilateur axial.

Le banc d'essai proposé, dispose d'un ventilateur axial et des conduites (conduite d'admission et une autre de refoulement) qui permettent à l'air de circuler, et une soupape se trouvant sur la conduite de refoulement qui permet de régler le débit. Le modèle expérimental a été amélioré par l'ajout d'un capteur de pression (BMP 280) permettant l'acquisition e temps réelle de la pression atmosphérique.

L'appareil d'essai est équipé de trois capteurs de pression. La technique d'acquisition des mesures est basée sur un microcontrôleur Arduino.

Les résultats des essais sur le banc réalisé sont en temps réel et de bonne qualité en termes de précision et répondent au besoin du laboratoire hydraulique et pneumatique. Ce travail Offre une solution pour la réalisation des travaux pratiques au niveau du département électromécanique de BBA.

**Mots clés : ventilateur axial, acquisition et supervision des données, Arduino et capteur de pression.**

#### **ملخص**

ا<mark>لهدف من هذه المذكرة هو تحسين النموذج التجريبي الذ</mark>ي يسمح لنا بدراسة سلوك وخصائص مروحة محورية. **يحتوي النموذج التجريبي المقترح عمى مروحة محورية وانابيب )أنبوب سحب وأنبوب التصريف( تسمح بانتقال اليواء، باإلضافة الى الصمام الموجود عمى أنبوب التصريف يسمح لنا بتعديل التدفق.**

**تم تحسين النموذج التجريبي وذلك بإضافة جياز استشعار ضغط اخر مما يسمح بالحصول عمى الضغط الجوي، جياز االختبار مزود بثالثة مستشعرات ضغط وتعتمد تقنية القياس عمى متحكم أردوينو يتم من خاللو اإلشراف عمى البيانات و عرضيا عبر الشاشة وعن طريق جياز كمبيوتر.**

**نتائج النموذج التجريبي تجرى في وقت حقيقي حيث تتسم بالدقة وتقدم حال لمقيام باألعمال التطبيقية عمى مستوى كمية الكيروميكانيك.**

**الكممات المفتاحية: مروحة محورية، تحصيل ومراقبة المعطيات، أردوينو، ممتقط الضغط.**

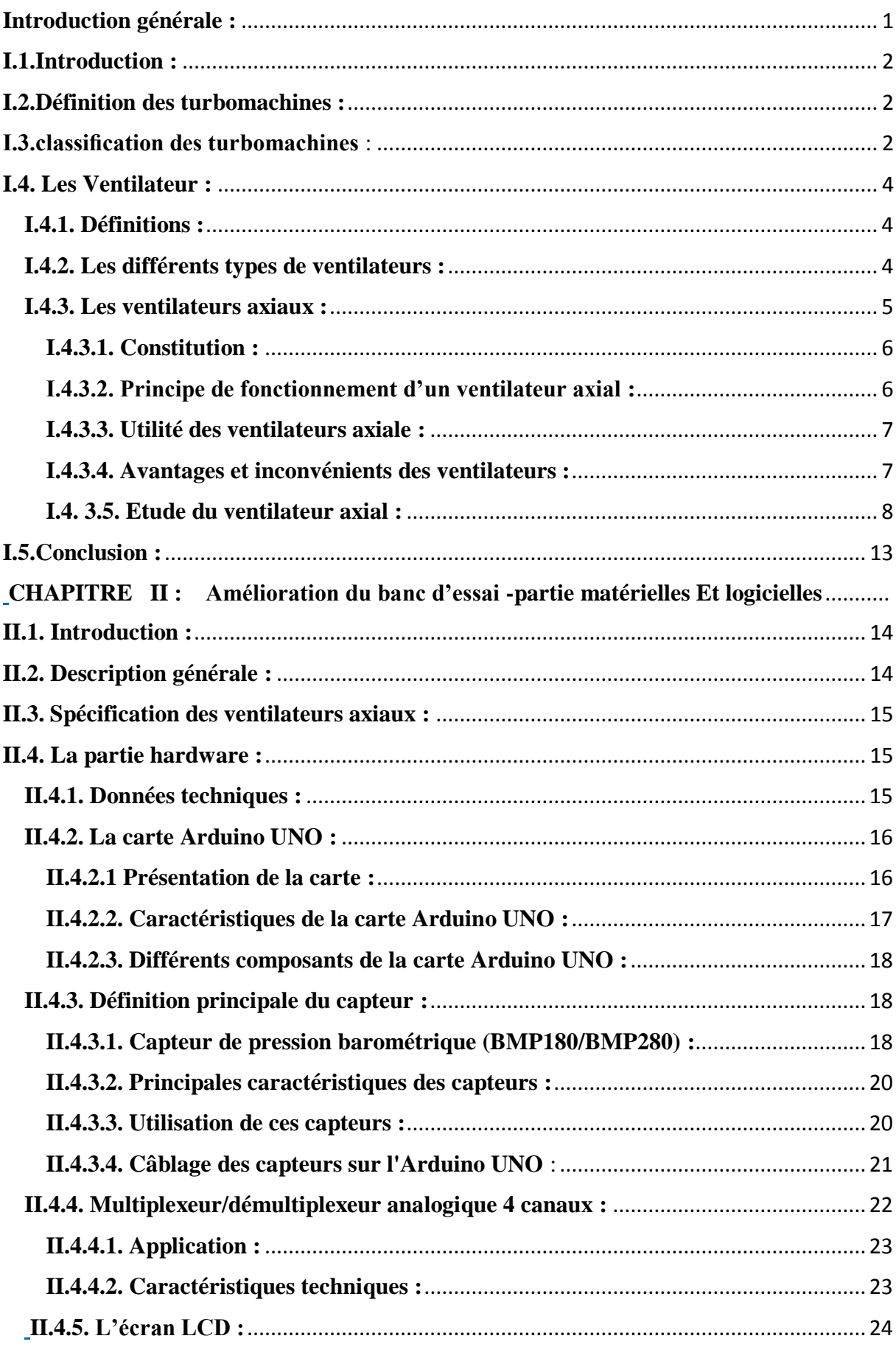

### Sommaire:

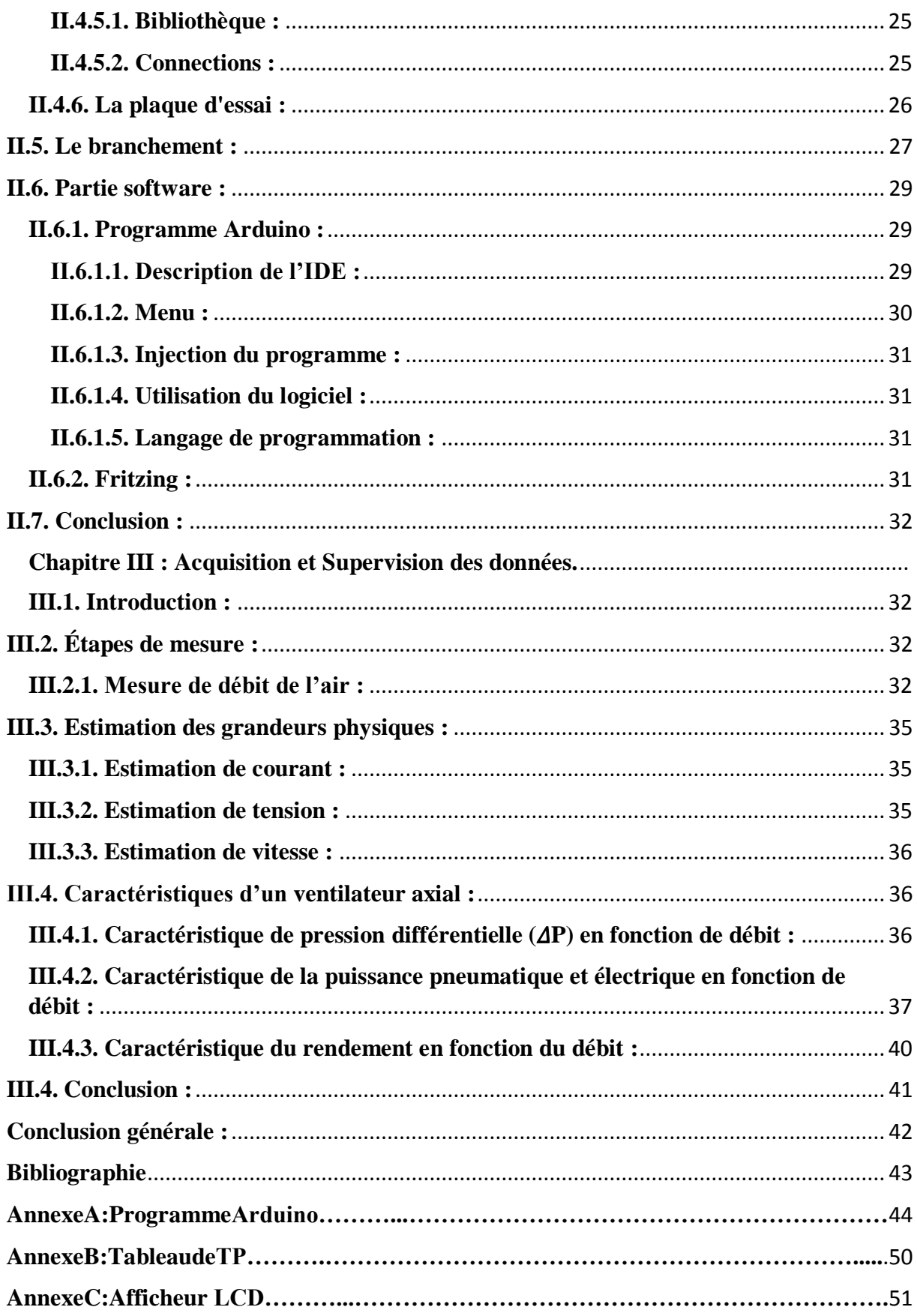

#### <span id="page-11-0"></span>**Introduction générale :**

Aujourd'hui il y a beaucoup de travaux de développement des turbomachines pour but d'augmenter le rendement, les performances et la fiabilité des machines. Pour ce faire, des travaux de recherche dans des différents domaines sont nécessaires dans : Cycle thermique, réglage, Ecoulement (MDF) et la combustion, Mécanique des structures et des éléments de la machine (vibration), Matériaux RDM (résistance, limites élastique, dureté).

 Une turbomachine est une machine qui utilise un fluide pour effectuer une transformation d'énergie. En générale, une turbomachine est un ensemble mécanique dont le rôle est d'assurer un échange d'énergie entre un fluide en écoulement et un rotor animé d'un mouvement de rotation généralement uniforme autour de son axe. Si la machine extrait de l'énergie du fluide on l'appelle généralement une turbine, si la machine livre l'énergie au fluide, on l'appelle un compresseur, ventilateur, soufflante ou pompe en fonction du fluide utilisé et l'ampleur du changement de pression qui en résulte.

Dans ce contexte nous allons faire l'amélioration d'un banc d'essai instrumenté, permettant la compréhension du fonctionnement du ventilateur axial, à travers l'acquisition des données sur ordinateur ce qui permet de visualiser les courbes caractéristiques de ce dernier, tel que la pression, la puissance et le rendement en fonction de débit de l'air.

L'idée de ce projet de fin d'études répond au besoin du laboratoire de département électromécanique de notre université pour la réalisation des travaux pratiques pour le niveau Master 1 en Electromécanique.

Ce mémoire comporte trois chapitres :

Dans le premier chapitre on présentera la définition et la classification des turbomachines, une généralité sur le ventilateur axial, la composition, le principe de fonctionnement de cette dernière seront discutés en détail.

Dans le second chapitre, on va présenter le banc d'essai du ventilateur axial que nous avons amélioré, ainsi que les différents constituants hardwares et softwares, permettant l'acquisition et la supervision des données mesurées.

Le troisième et dernier chapitre illustre l'acquisition et la supervision des mesures en temps réel ainsi que l'estimation de la valeur du courant, la tension et la vitesse. A la fin de ce chapitre, les courbes caractéristiques du ventilateur axial, pression, puissance (pneumatique et électrique) et rendement en fonction de débit d'air seront tracées et commentées. Ce mémoire se termine par une conclusion générale et trois annexes.

1

#### <span id="page-13-0"></span>**I.1.Introduction :**

Ce premier chapitre a pour objectif de situer le contexte de cette étude, on a présenté quelques notions de base sur les turbomachines.

 Nous allons commencer par définition et classification des turbomachines, et leurs classifications. Après, on va s'intéresser aux ventilateurs axiaux, on va donner des définitions, théories et caractéristiques des ventilateurs axiaux.

#### <span id="page-13-1"></span>**I.2.Définition des turbomachines :**

Une turbomachine est une machine tournante qui réalise un transfert d'énergie entre son arbre propre, et un fluide en mouvement. Ce transfert peut s'effectuer dans les deux sens :

- Une récupération de l'énergie du fluide sur l'arbre de la machine (fonction réalisée par les machines de type turbine)
- Une augmentation de l'énergie du fluide par fourniture d'énergie mécanique sur l'arbre de la machine (fonction réalisée par les machines de type compresseur, ventilateur, pompe [1].

#### <span id="page-13-2"></span>**I.3.classification des turbomachines** :

On classe les turbomachines selon les critères suivants :

#### **Selon la nature de fluide :**

-les machines à fluide incompressible (les pompes).

-les machines à fluide compressibles (les compresseurs, les ventilateurs).

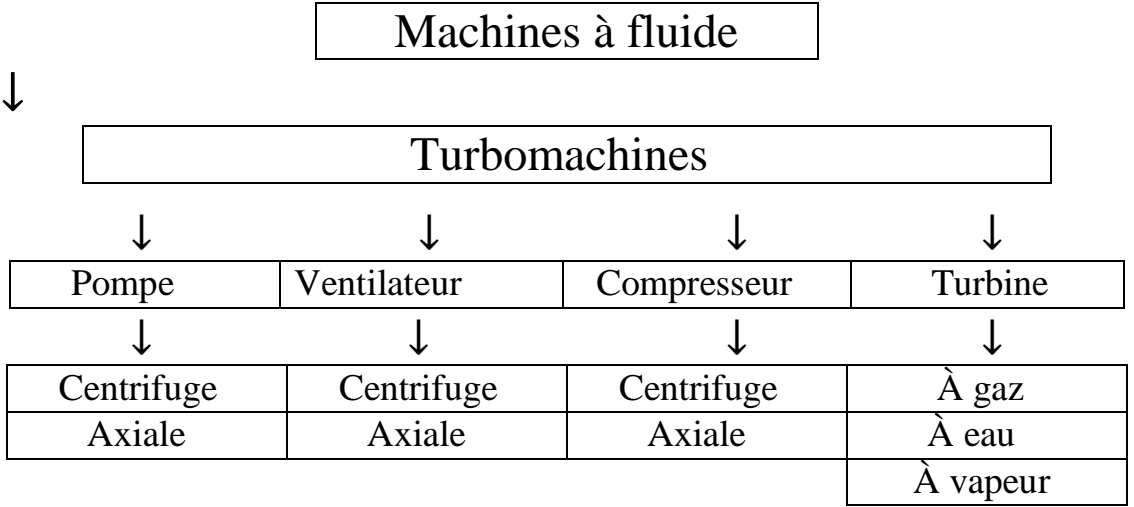

**Tableau I.1** : Classification des turbomachines selon la nature de fluide.

#### **Selon le sens de transfert de l'énergie :**

-machine motrice :

Energie hydraulique (pneumatique)  $\rightarrow$  énergie mécanique.

-machine réceptrice :

Energie mécanique  $\rightarrow$  énergie hydraulique (pneumatique).

**Selon la direction du fluide par apport à l'axe de rotation :**

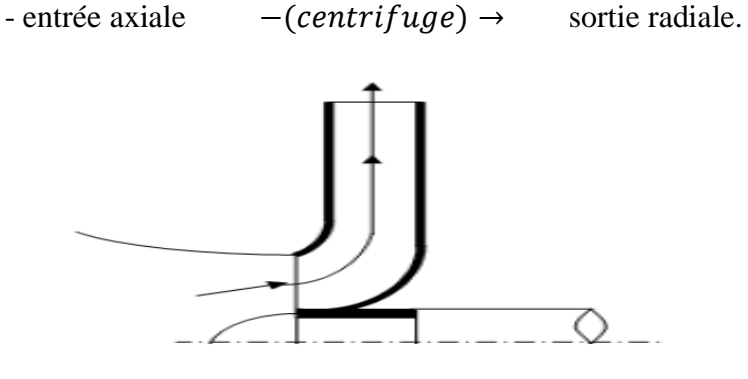

**Figure I.1** : Roue d'une turbomachine radiale [2].

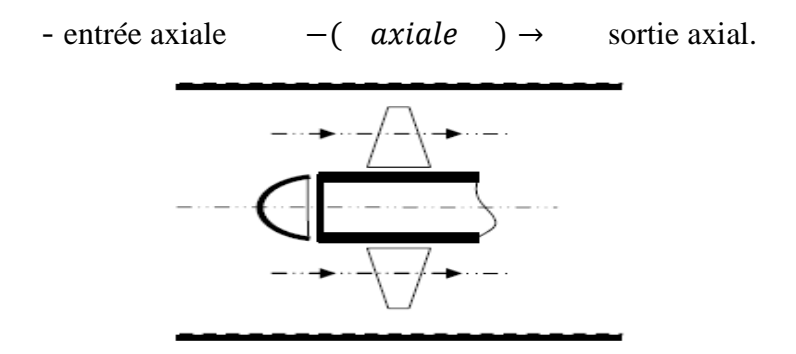

 **Figure I. 2** : Roue d'une turbomachine axiale [2].

- entrée axiale  $\left(m \right) \rightarrow$  sortie avec angle.

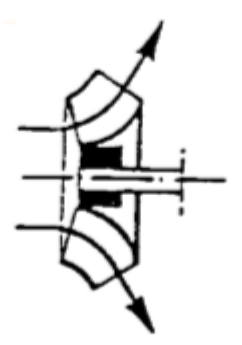

**Figure I.3** : Roue d'une turbomachine mixte [2].

#### <span id="page-15-0"></span>**I.4. Les Ventilateur :**

#### <span id="page-15-1"></span> **I.4.1. Définitions :**

 Les ventilateurs sont des turbomachines transférant à l'air qui les traverse l'énergie nécessaire afin de véhiculer l'air au travers d'une paroi (ventilateur de paroi), dans un ou plusieurs conduits ou bien permettant de balayer un espace (local) assurant ainsi une homogénéisation de l'air (ventilateur plafonnier). Parmi les nombreux types de ventilateurs couramment employés dans les installations de ventilation et de conditionnement d'air, on rencontre 4 principaux types de roues qui se distinguent les unes des autres en fonction de la forme des aubes. Ils sont ainsi dénommés :

- $\triangleright$  Ventilateur centrifuge à aubes inclinés vers l'arrière ou ventilateur à REACTION.
- Ventilateur centrifuge à aubes inclinés vers l'avant ou ventilateur à ACTION.
- Ventilateurs à aubes radiales.
- Ventilateurs Hélicoïde [3].

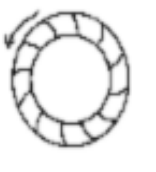

Action

Aubes radiales

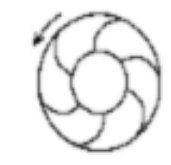

Réaction

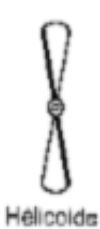

#### <span id="page-15-2"></span>**I.4.2. Les différents types de ventilateurs :**

**Classification 1 :** en fonction de la direction de l'air pulsé :

- **Les ventilateurs axiaux ou hélicoïdes** : l'air est aspiré et propulsé parallèlement à l'axe de rotation du ventilateur.
- **Les ventilateurs radiaux ou centrifuges** : l'air est aspiré parallèlement à l'axe de rotation et propulsé par force centrifuge perpendiculairement à ce même axe. Il existe des ventilateurs à aubes recourbées vers l'avant (à aubages avant), à aubes recourbées vers l'arrière (à aubages arrière) ou à aubes radiales. Il existe aussi des ventilateurs centrifuges à deux ouïes d'aspiration. Ces roues plus larges, parfois composées de deux roues simple ouïe accolées, aspirent l'air de chaque côté de la roue.
- **Les ventilateurs tangentiels** : l'air est aspiré et refoulé perpendiculairement à l'axe de rotation.

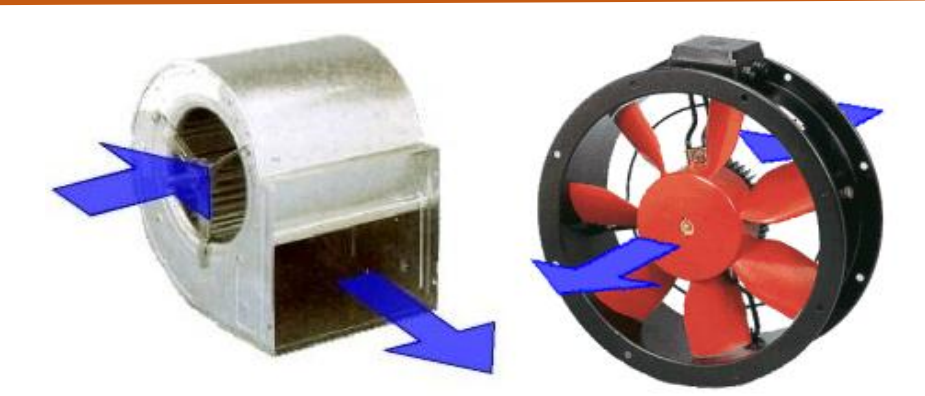

**Figure I.4** : Ventilateur axial et ventilateur centrifuge.

**Classification 2 :** En fonction de la pression :

| Ventilateur basse pression | $\Delta p < 1500$ Pa             |  |  |
|----------------------------|----------------------------------|--|--|
| Ventilateur moyenne        | 1 500 Pa < $\Delta p$ < 3 600 Pa |  |  |
| pression                   |                                  |  |  |
| Ventilateur haute pression | 3 600 Pa                         |  |  |
|                            | $<$ $\Delta p$ < 10 000 Pa       |  |  |
| (Compresseur)              | $(\Delta p > 10\ 000\ Pa)$       |  |  |

**Tableau I.2 :** Classification Selon la pression.

#### <span id="page-16-0"></span> **I.4.3. Les ventilateurs axiaux :**

 Les ventilateurs axiaux, à l'instar des soufflantes et des compresseurs, sont des turbomachines destinées à mettre en mouvement des fluides compressibles. Dans ce type de ventilateur, l'air est aspiré et refoulé axialement. Physiquement parlant, ces appareils transfèrent de l'énergie mécanique aux fluides qui les traversent, tels que l'air, afin d'en augmenter la pression et la vitesse en fonction du domaine D'application. Comparés aux soufflantes et aux compresseurs, les ventilateurs industriels Possèdent un faible taux de compression, usuellement inférieur à 1,2 pour l'air aux conditions Ambiantes. De même, les vitesses des fluides les traversant sont faibles et les surpressions Produites sont faibles à modérées, variant de 1 500 à 10 000 Pa. Ces ventilateurs peuvent atteindre des rendements élevés (85 %). Ils sont plus sensibles que les ventilateurs centrifuges aux conditions d'alimentation en air.

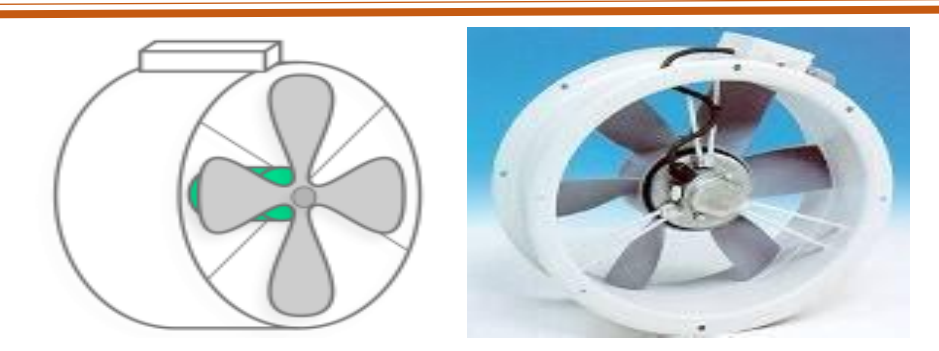

**Figure I.5** : Ventilateur axial.

#### **Il existe des ventilateurs axiaux :**

- De brassage sans enveloppe.
- De paroi ou de fenêtres avec enveloppe. C'est principalement ce type de ventilateur qu'on appelle "hélicoïde".
- À enveloppe, avec hélice seule, distributeur (amont) et hélice, hélice et redresseur (dispositif placé en aval permettant d'augmenter le rendement), 2 hélices contrerotatives (la première hélice joue le rôle de distributeur mobile et la deuxième de redresseur mobile).
- À [pales mobiles](https://www.energieplus-lesite.be/index.php?id=10871) dont l'orientation peut être modifiée soit automatiquement en cours de fonctionnement, soit manuellement.

#### <span id="page-17-0"></span>**I.4.3.1. Constitution :**

Le ventilateur axial ce compasse de :

- $\checkmark$  **Une roue**: pour diriger les pales
- **Un carter :** pour diriger le débit d'air.
- **Les pales**

#### <span id="page-17-1"></span> **I.4.3.2. Principe de fonctionnement d'un ventilateur axial :**

Les composants de base du ventilateur consistent en une roue et un carter pour diriger le débit d'air. Les principes de base du fonctionnement des ventilateurs sont traités Dans les *v*entilateurs axiaux, l'air est propulsé par la variation de la vitesse de l'air se déplaçant sur les pales de la roue. La figure 5 illustre une version simplifiée du ventilateur axial [4].

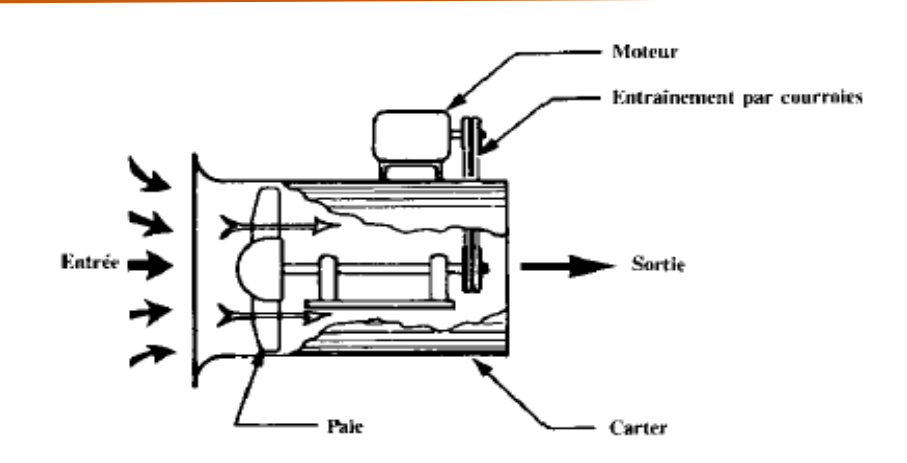

**Figure I.6 :** Déplacement d'air produit par ventilateur axial [4].

#### <span id="page-18-0"></span>**I.4.3.3. Utilité des ventilateurs axiale :**

Les ventilateurs peuvent être utilisés pour tous les fluides compressibles, ils sont utilisés dans un grand nombre de domaines d'application :

- Ventilation (tunnel, parking, souterrains, locaux industriels)
- Désenfumage
- Refroidissement
- Séchage
- Soufflerie
- Assainissement de l'air
- Climatisation
- Production de froid

#### <span id="page-18-1"></span>**I.4.3.4. Avantages et inconvénients des ventilateurs :**

#### **Avantage :**

Refroidissement rapide.

Facile à transport.

Permet de refroidir.

Large plage de débit.

Facilité de réglage du débit.

Rendement élevé (η > 85% avec redresseur).

#### **Inconvénients :**

 Modelé puissance très bruyante. Généralement équipé de peu de fonctions. Pression moindre que les centrifuges à réaction. Performances sensibles aux conditions d'alimentation aéraulique. Risque plus élevé de pompage.

Niveau de bruit plus élevé que les centrifuges en moyennes fréquences.

#### <span id="page-19-0"></span>**I.4. 3.5. Etude du ventilateur axial :**

#### **1) Théorème de Bernoulli**

 L'équation de Bernoulli peut être considérée comme un énoncé de la conservation de principe d'énergie appropriée pour les fluides qui s'écoulent. Le qualitatif comportement qui est généralement étiqueté avec le terme "effet Bernoulli" est l'abaissement de la pression du fluide dans les régions où la vitesse d'écoulement est augmentée. Cet abaissement de la pression dans une construction d'un chemin d'écoulement peut sembler contre-intuitif, mais cela semble moins le cas lorsque vous considérez la pression comme une densité d'énergie. Dans le flux à grande vitesse à travers la construction, l'énergie cinétique doit augmenter Au détriment de l'énergie de pression.

L'équation de Bernoulli indique que :

$$
P + \frac{1}{2}\rho \times V^2 + \rho \times g \times h = constant
$$
 (I.1)

 **P :** la pression [Pa].  $\rho$ : densité de l'air [kg/m3]. **V** : vitesse de l'air  $[m/s]$ .  $\boldsymbol{h}$ : Élévation  $[m]$ .  $g$ : La gravitation accélération [N/m].

Où :

- Le liquide a une densité constante.
- Le flux est régulier.
- Il n'y a pas de frottement.

#### **2) Caractéristiques du ventilateur :**

Les caractéristiques essentielles définissant un ventilateur sont :

- La vitesse de rotation de la roue.
- Le débit d'air.
- La hauteur manométrique ou la pression totale.
- Le rendement global.
- La puissance absorbée.

#### **3) Triangle de vitesse (machine axiale) :**

 Le triangle de vitesse est élément essentielle dans l'étude d'une turbomachine. Il nous permet de déterminer tous les paramètres cinétiques à l'entrée et à la sorte de la roue. La vitesse du fluide à l'entrée de l'ailette mobile se décompose en une composante relative  $W_1$  et une composante de rotation  $U$ . La vitesse périphérique  $U$  reste constante tout au long du trajet car :

 $U = \omega R$  ( $\omega = \text{cnst}$  et  $R = \text{cnst}$ ). La vitesse relative est tangente à l'ailette à l'entrée. À la sortie de l'ailette la vitesse absolue  $C_2$  aura une composante de rotation U et une vitesse relative $W<sub>2</sub>[4]$ .

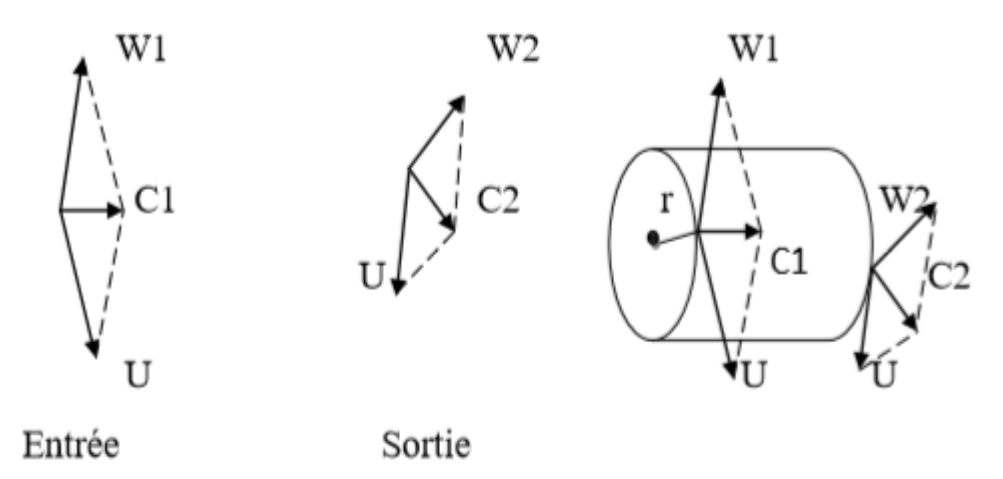

**Figure I.7 :** Triangle des vitesses pour les machines axiales.

Une particule de fluide aborde la pale en 1 à la vitesse  $C_1$ , vitesse absolue.

 $C_1$  Est la somme vectorielle de U et de $W_1$ . En 1 la pale doit être dirigée suivant la vitesse relative $W_1$ .

Au point  $2$ , à la partie du canal la vitesse d'entrainement est toujours  $U$ .

 $W_2 \neq W_1$  Donc  $C_2 \neq C_1$ .

Un observateur lié au rotor verra une particule de fluide se déplace entre les pales à une vitesse variant de  $W_1$  à  $W_2$ .

#### **4) Relation d'EULER pour les machines axiales :**

On peut déterminer le travail entre 1 et 2 :

$$
W_1 = \frac{P_2 - P_1}{\rho} + (C_2^2 - C_1^2). \tag{I.2}
$$

L'observateur tournant avec le rotor considère un canal immobile et l'écoulement pour lui se fait de la vitesse  $W_1$  et  $W_2$ .

On peut écrire la relation de **BERNOULI :**

$$
\frac{P_2 - P_1}{\rho} + (W_2^2 - W_1^2) = 0.
$$
 (I.3)

Où :

$$
\frac{P_2 - P_1}{\rho} = (W_1^2 - W_2^2). \tag{I.4}
$$

Et :

$$
P_2 - P_1 = \rho (W_1^2 - W_2^2). \tag{I.5}
$$

L'expression du travail devient :

$$
W_{12} = \frac{1}{2}(W_1^2 - W_2^2) + \frac{1}{2}(C_2^2 - C_1^2). \tag{I.6}
$$

Si nous considérons les triangles des vitesses on peut trouver une autre expression du travail. Ce travail peut être calculé uniquement en fonction des éléments des triangles de vitesse

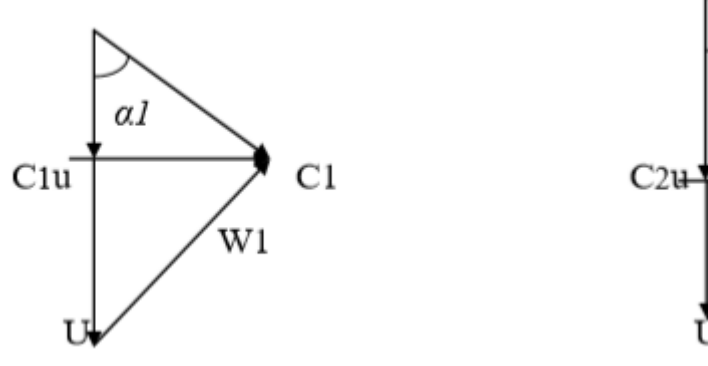

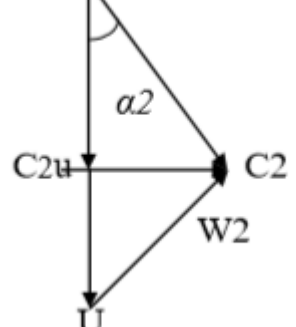

 $2 - H^2 + C^2$ 

$$
W_2^2 = U^2 + C_2^2 - 2UC_2\cos\alpha 2 \quad (I.7)
$$

On remplace :

$$
C_1 \cos \alpha 1 = C_1 U. \qquad ; \qquad C_2 \cos \alpha 2 = C_2 U. \qquad (I.8)
$$

On obtient :

$$
W_1^2 - W_2^2 = (C_1^2 - C_2^2) + 2U(C_2U - C_1U). \tag{I.9}
$$

Et finalement :

$$
W_{12} = U (C_2 U - C_1 U). \tag{I.10}
$$

C'est l'équation d'EULER appliquée aux machines axiales.

#### 5) **La pression statique et la pression d'arrêt** :

 La pression produite par un ventilateur est appelée la pression TOTALE (pt), elle est la somme de deux pressions distinctes : STATIQUE + DYNAMIQUE.

$$
\Delta p_{tot} = \Delta p_s + \Delta p_d \tag{I.11}
$$

- $\bullet$   $p_s$ : Pression statique. Ceci correspond aux frottements que l'air doit vaincre pour s'écouler dans le circuit aéraulique.
- $\bullet$   $p_d$ : pression dynamique. Pour simplifier, c'est la surpression nécessaire pour générer la vitesse de l'air dans le circuit aéraulique.

On note que :

$$
p_d = \frac{\rho \cdot v^2}{2} \tag{I.12}
$$

Avec :

- $\bullet$   $\rho$  : masse volumique du fluide en [kg/m3].
- $\bullet$  v: vitesse de refoulement du ventilateur [m /s].

On appellera :

 $P + \rho g Z = P *$  Pression statique (à ne pas confondre avec la pression hydrodynamique).

#### **6) Travail d'un ventilateur :**

C'est le travail fournit à l'unité de masse compte-tenu des simplifications que l'on peut faire en négligeant les variations de la masse volumique et en négligeant également la différence d'altitude  $(Z_2 - Z_1)$ 

On obtient :

$$
W_{12} = V (P_2 - P_1) + \frac{1}{2} (C_2^2 - C_1^2).
$$
 (I.13)

En pratique, cette expression se simplifie encore et l'on a :

$$
W = V (P_s - P_a) + \frac{1}{2} C s^2.
$$
 (I.14)

- $P_s$ : Pression de la sortie [N/m<sup>2</sup>].
- $\bullet$   $P_a$ : Pression atmosphérique [N/m<sup>2</sup>].
- $\bullet$   $V$ : Volume massique [m<sup>3</sup>/kg].
- $\bullet$   $Cs$ : Vitesse de l'air à la sortie [m/s].

#### **7) Rendement du ventilateur :**

Le rendement d'un ventilateur est défini par :

$$
\eta_v = 1 - \frac{\Delta p}{\Delta p_{r\acute{e}elle}}\tag{I.15}
$$

#### 8) **Puissances d'un ventilateur :**

Une puissance utile nécessaire pour faire tourner la roue :

On :

 $\overline{a}$ 

$$
Pv = W * Q \tag{I.16}
$$

- $\bullet$  Q : Désigne le débit volumétrique [m<sup>3</sup>/s].
- $\bullet$  W : Travail [J/Kg].
- : Puissance totale absorbée par le ventilateur, on tiendra compte du rendement global du ventilateur [Watt].

#### **I.4. 3.6. Les courbes caractéristiques du ventilateur axial :**

Un ventilateur alimenté par un écoulement d'air homogène est caractérisé par une courbe donnant l'élévation de pression qu'il peut fournir en fonction du débit. Cette courbe est déterminée par une méthode d'essai normalisée (NF ISO 5801).

Un réseau quelconque, auquel un ventilateur est raccordé, est caractérisé par une courbe donnant la perte de charge en fonction du débit [5].

Le ventilateur choisi doit fournir au point de dimensionnement garanti, à l'intersection des courbes du réseau et du ventilateur, un débit  $q_{v0}$  et une pression  $p_0$ 

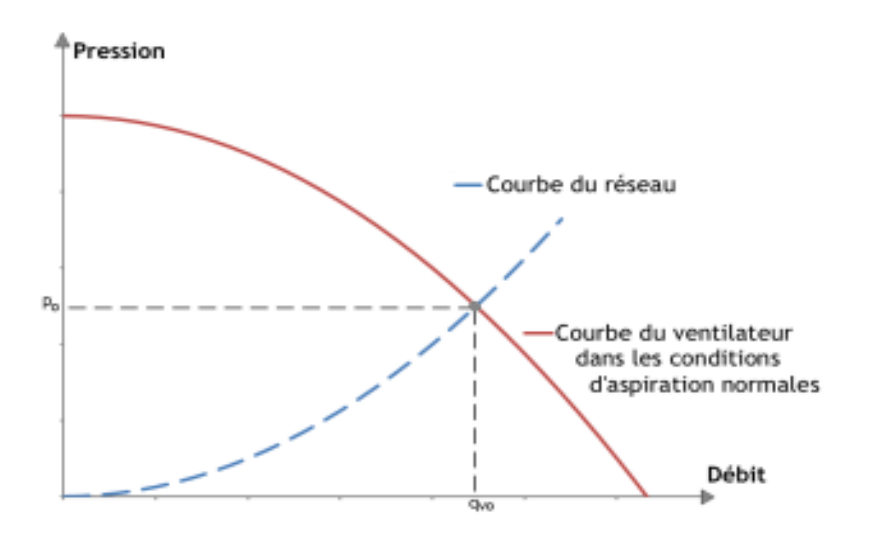

**Figure I.8 :** Courbe caractéristique du ventilateur [5].

#### <span id="page-24-0"></span>**I.5.Conclusion :**

 Dans ce premier chapitre nous avons présenté les informations principales d'un ventilateur axial. En commençant par une définition de la turbomachine. Après on a donné les différents types de turbomachines. Nous avons donné en détail la constitution et le principe de fonctionnement du ventilateur axial et ces caractéristiques. Le débit, la puissance, le rendement….

Le chapitre suivant portera sur la description générale matérielle et logicielle du banc d'essai améliorer dans ce travail.

# <span id="page-25-0"></span>**CHAPITRE II : Amélioration du banc**

# **d'essai -partie**

# **matérielles Et**

**logicielles**

#### <span id="page-26-0"></span>**II.1. Introduction :**

Dans ce chapitre on va présenter l'amélioration qu'on a apportée sur le banc d'essai sur le ventilateur axial et les différents constituants hardwares et softwares utilisés. Nous allons commencer par une description générale du banc d'essai. Puis on va citer les différentes caractéristiques du ventilateur ainsi que les différents instruments utilisés.

#### **II.2. Description générale :**

<span id="page-26-1"></span> L'idée de ce projet de fin d'étude a été inspiré de l'entreprise allemande "GUNT" situe å Hambourg, qui est une firme spécialisée dans la fabrication des bancs d'essai pour les universités et les centres de formation professionnels. Notre travail consiste a apporté une amélioration sur la version du banc d'essai existante réalisé par des étudiants de la promotion de l'année 2019. Nous nous sommes inspirés du modèle allemand et on a réussi à l'améliorer avec l'ajout d'autre capteur que nous avons jugé indispensable, permettent d'améliorer considérablement la manipulation des travaux dirigés.

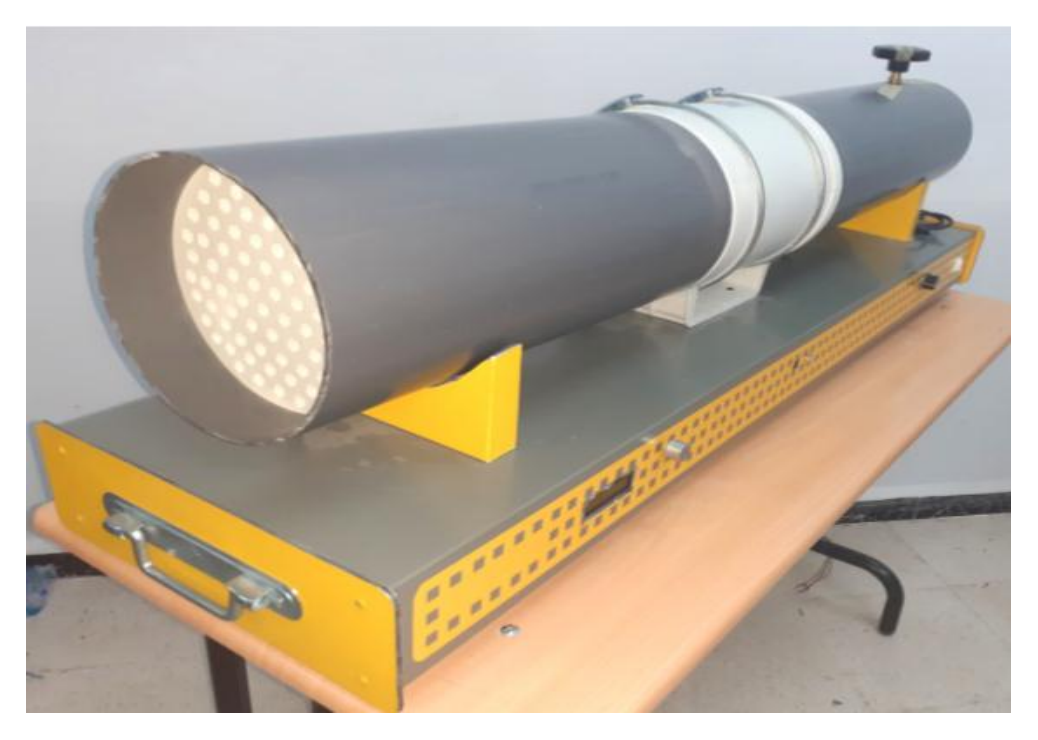

**Figure II.1** : Ventilateur axial réaliser au sein de notre département.

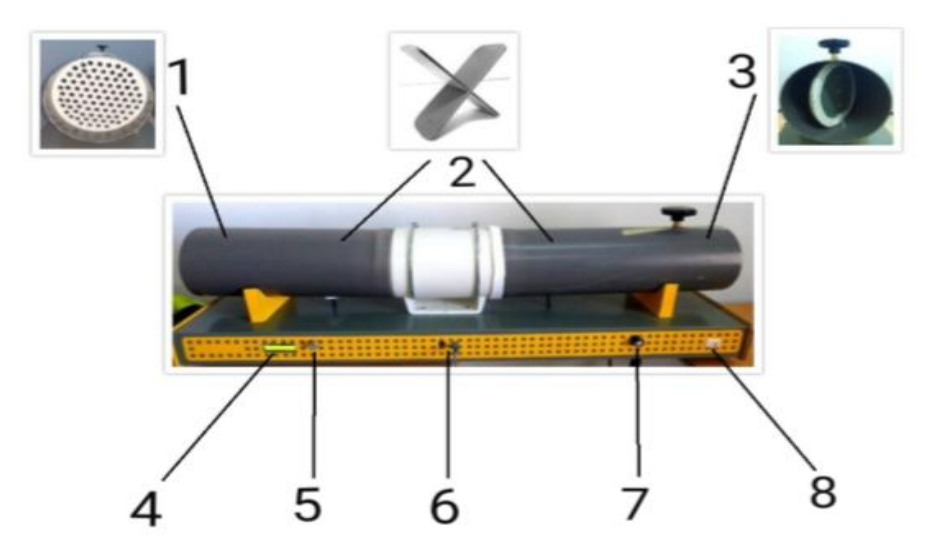

#### <span id="page-27-0"></span>**II.3. Spécification des ventilateurs axiaux :**

**Figure II.2** : Spécification générale du ventilateur axial [6].

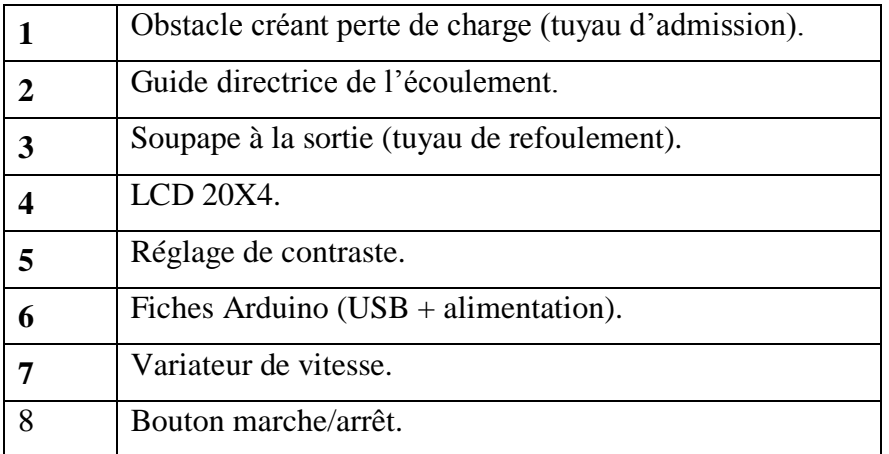

**Tableau II .1** : Spécification générale du ventilateur axial[6].

#### <span id="page-27-1"></span>**II.4. La partie hardware :**

Notre système est composé des éléments suivants :

#### <span id="page-27-2"></span>**II.4.1. Données techniques :**

#### **A. Dimension des Conduites :**

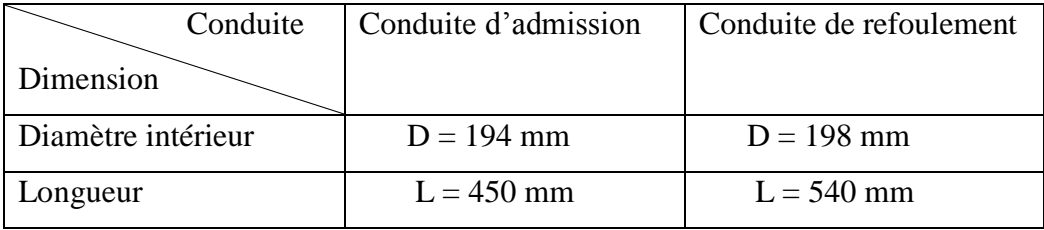

#### **Tableau II .2** : Dimensions des Conduites[6].

#### **B. Caractéristique du ventilateur axial :**

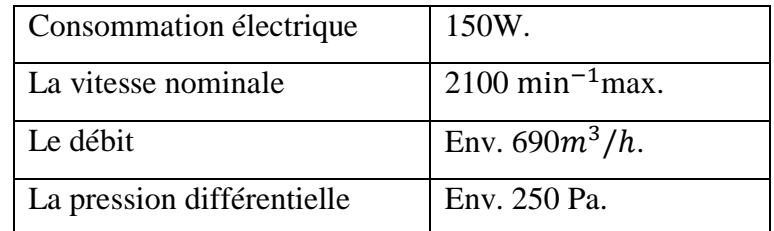

**Tableau II .3** : Caractéristique du ventilateur axial**.**

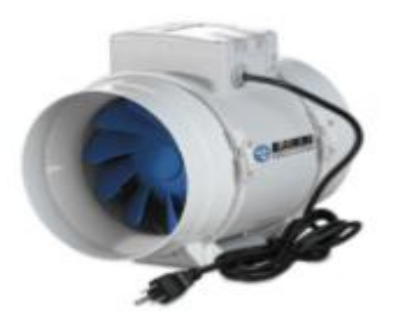

**Figure II.3 :** Ventilateur axial utiliser dans la réalisation du banc d'essai [6].

#### **C. Dimensions et poids :**

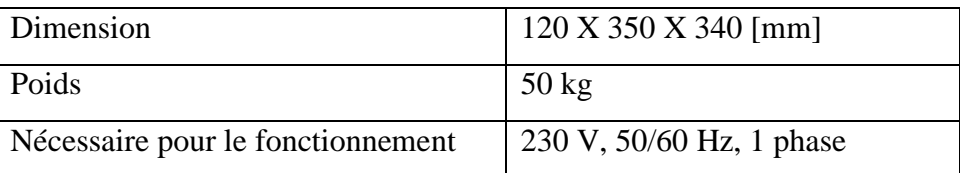

**Tableau II .4 :** Dimensions et poids du ventilateur.

#### <span id="page-28-0"></span>**II.4.2. La carte Arduino UNO :**

#### <span id="page-28-1"></span>**II.4.2.1 Présentation de la carte :**

 Arduino est une plate-forme de prototypage d'objets interactifs à usage créatif constituée d'une carte électronique et d'un environnement de programmation. Sans tout connaître ni tout comprendre de l'électronique, cet environnement matériel et logiciel permet à l'utilisateur de formuler ses projets par l'expérimentation directe avec l'aide de nombreuses ressources disponibles en ligne.

 Arduino est utilisé dans beaucoup d'applications comme l'électrotechnique industrielle et embarquée ; le modélisme, la domotique mais aussi dans des domaines différents comme l'art

contemporain et le pilotage d'un robot, commande des moteurs et faire des jeux de lumières, communiquer avec l'ordinateur, commander des appareils mobiles (modélisme) [7] [8].

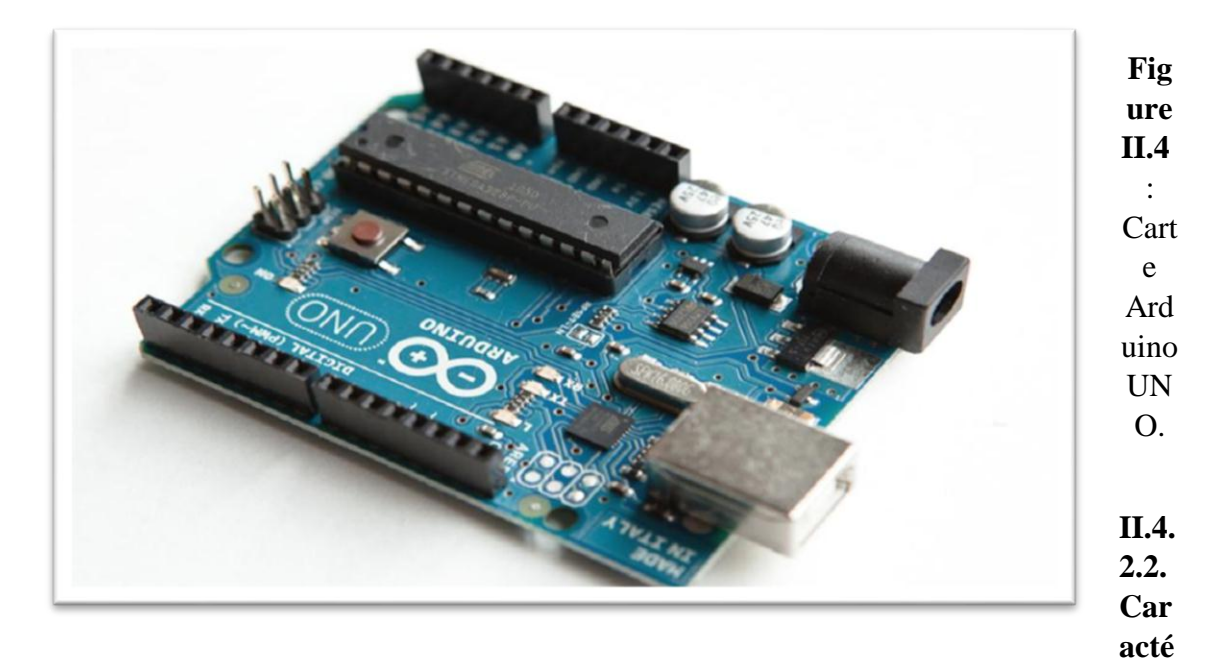

**ristiques de la carte Arduino UNO :**

<span id="page-29-0"></span>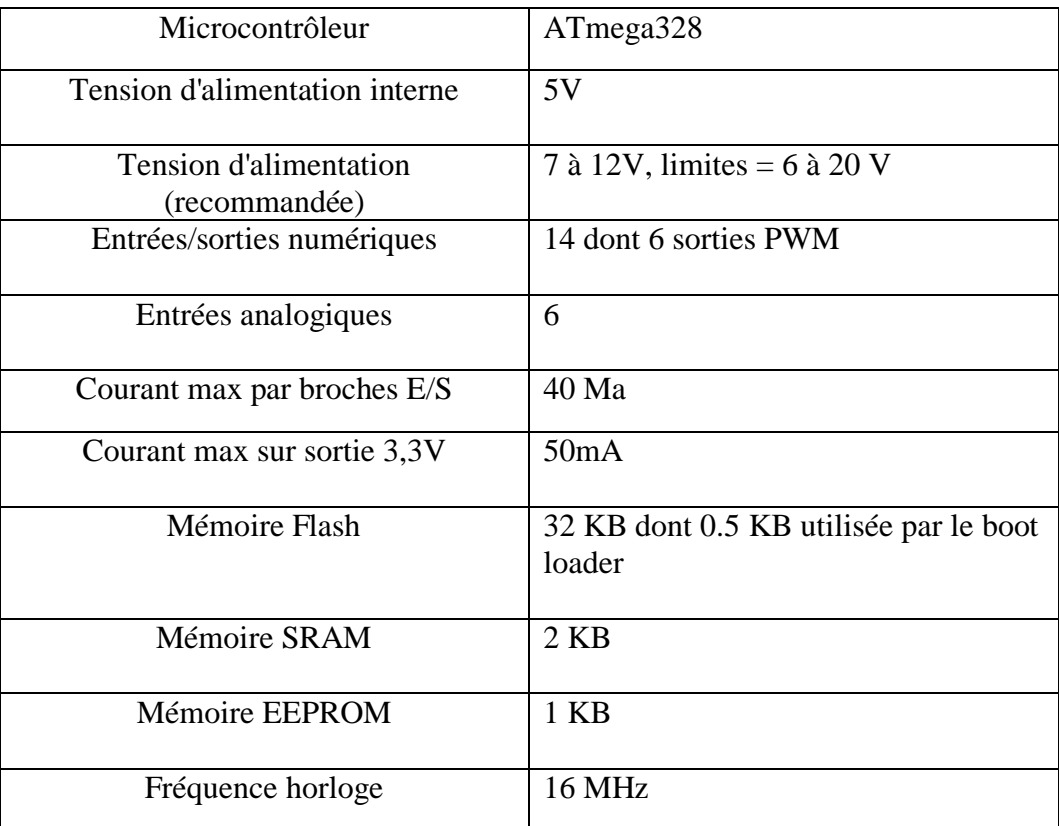

**Tableau II .5** : Caractéristiques de la carte Arduino [9].

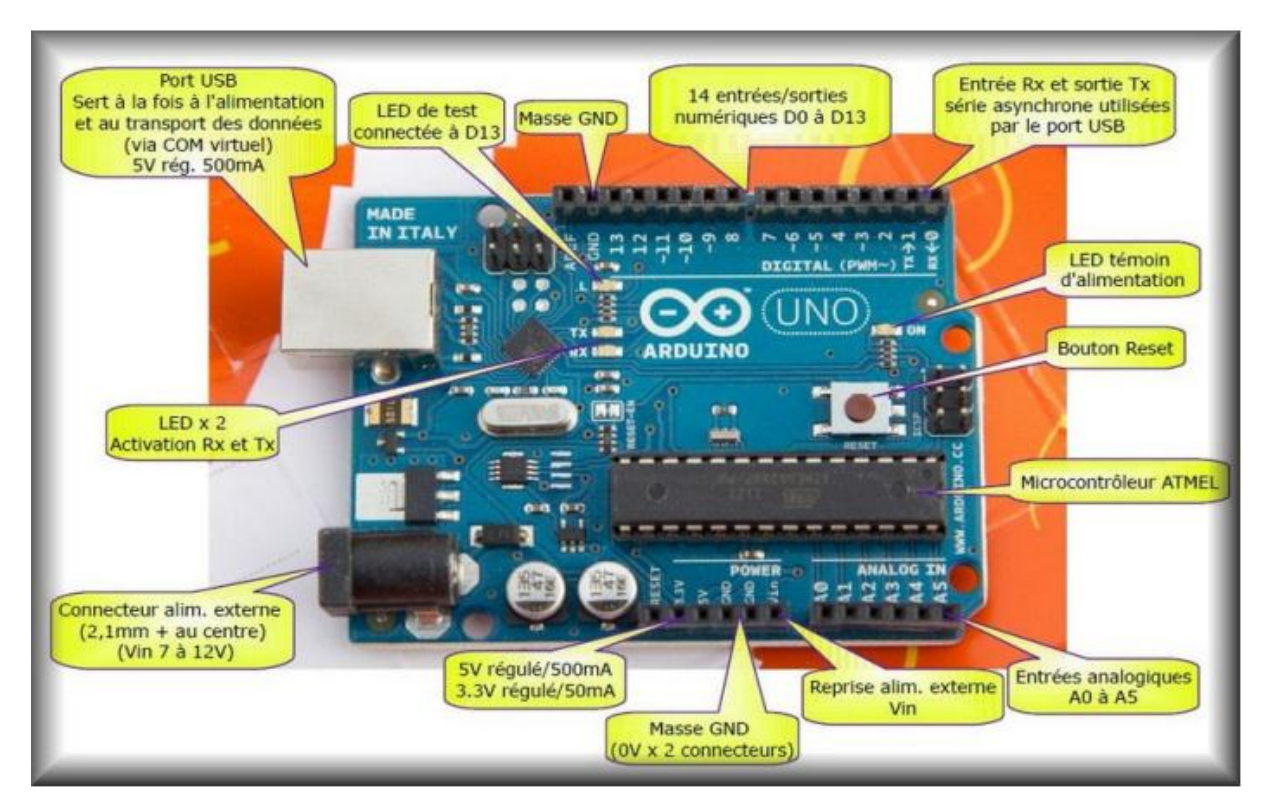

#### <span id="page-30-0"></span>**II.4.2.3. Différents composants de la carte Arduino UNO :**

**Figure II.5** : Différents composants de la carte Arduino UNO.

#### <span id="page-30-1"></span>**II.4.3. Définition principale du capteur :**

Un capteur est un dispositif ayant pour tâche de transformer une mesure physique observée en une mesure généralement électrique qui sera à son tour traduite en une donnée binaire exploitable et compréhensible par un système d'information.

Les trois capteurs utilisés ici sont des capteurs électroniques, Ils utilisent le protocole I2C.

#### <span id="page-30-2"></span> **II.4.3.1. Capteur de pression barométrique (BMP180/BMP280) :**

#### **1) Capteur de pression BMP280 :**

 C'est un capteur de pression barométrique absolu spécialement conçu pour les applications mobiles. Le module de capteur est logé dans un boîtier extrêmement compact, ses petites dimensions et sa faible consommation d'énergie permettent la mise en œuvre dans des appareils alimentés par batterie tels que des téléphones mobiles, des modules GPS ou des montres.

Il est basé sur la technologie éprouvée de capteur de pression piézo-résistif Bosch, caractérisée par une grande précision et linéarité ainsi qu'une stabilité à long terme et une grande robustesse. De nombreuses options de fonctionnement de l'appareil offrent la plus

grande flexibilité pour optimiser l'appareil en termes de consommation d'énergie, de résolution et de performance du

Filtre. Un ensemble testé de paramètres par défaut, par exemple un cas d'utilisation, est fourni au développeur afin de rendre la conception aussi simple que possible. La figure II.6 montre le capteur de pression BMP280.[10]

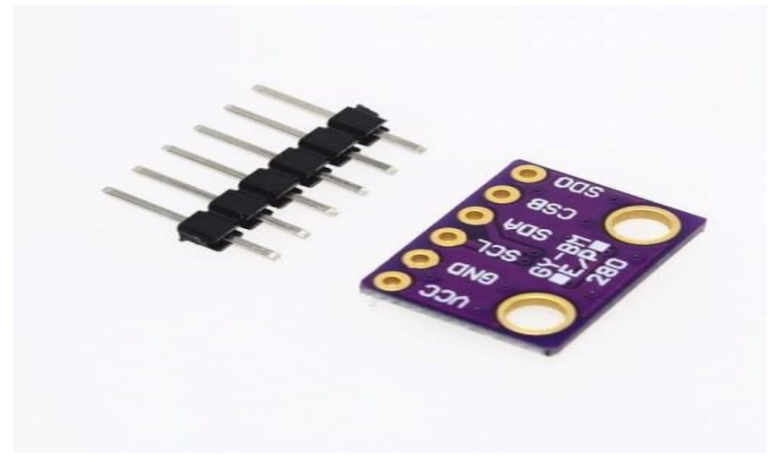

#### **Figure II.6 :** Capteur BMP 280.

#### **2) Capteur de pression BMP180 :**

Le capteur de pression BMP180, fabriqué par Bosch, est la meilleure solution de détection à faible coût pour mesurer la Pression et la Température barométriques. Parce que la pression change avec l'altitude, vous pouvez aussi l'utiliser comme altimètre.

Le BMP180 est la prochaine génération de capteurs de Bosch, et remplace le BMP085. La bonne nouvelle est qu'il est complètement identique au BMP085 en termes du logiciel firmware, vous pouvez utiliser le tutoriel BMP085 et n'importe quel exemple de code bibliothèques en remplacement. La broche XCLR n'est pas présente physiquement sur le BMP180 (voir figure II.7) [11].

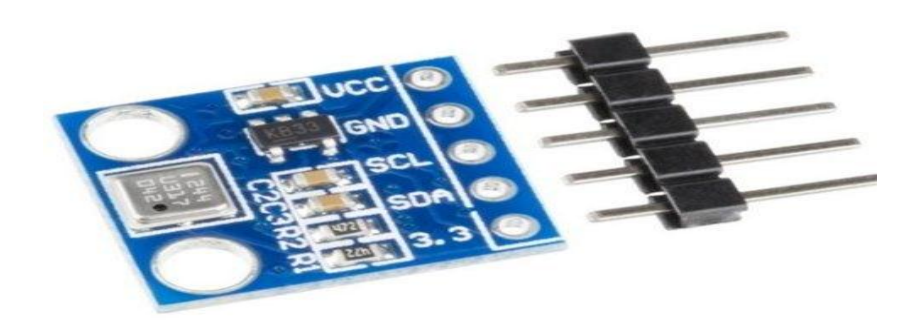

**Figure II.7 :** Capteur BMP 180.

#### <span id="page-32-0"></span>**II.4.3.2. Principales caractéristiques des capteurs :**

#### **Capteur 280 :**

- Interface en I2C ou SPI.
- Large plage de mesure barométrique 300 à 1100 hPa.
- Alimentation flexible en 3,3V ou 5V.
- Ultra basse consommation 0.6 Ma.
- Faible bruit sur les mesures ;
- Calibré en usine ;
- Mesure de température de -40 $^{\circ}$ c à +85 $^{\circ}$ C avec une précision de  $\pm 1^{\circ}$ C ;
- $\bullet$  Adresse I2C : 0x77 ou 0X76
- Type de pression : Absolue
- Courant d'alimentation de fonctionnement :  $2.8 \mu A$  [12].

#### **Capteur 180 :**

- Dimension du PCB : 10 x 12 x 2 mm (11mm de hauteur avec le connecteur droit soudé).
- Alimentation : de 3 à 5 Volts.
- Faible consommation :  $5 \mu A$  pour 1 mesure par seconde.
- Plage de mesure de la pression atmosphérique : de 300-1100 hPa Précision de mesure : 0,03hPa – 0,25m d'altitude.
- Fonctionnement : de -40 $\degree$ C à +85 $\degree$ C [13].

#### <span id="page-32-1"></span>**II.4.3.3. Utilisation de ces capteurs :**

Ce capteur peut mesurer la pression barométrique avec une très bonne précision. Parce que la pression varie avec l'altitude nous pouvons également l'utiliser comme un altimètre avec une précision de  $\pm 1$  mètre ! Précision pour la pression barométrique est de  $\pm 1$  hPa à  $\pm 1$ , 0 ° C pour la température.

On peut le connecter avec carte Arduino en utilisant le protocole de connexion I2C ou SPI pour le capteur 280 et la connexion I2C pour le capteur 180. Ils ont un régulateur 3.3V donc on peut l'utiliser avec un microcontrôleur logique 3V ou 5V sans aucun problème.

#### <span id="page-33-0"></span>**II.4.3.4. Câblage des capteurs sur l'Arduino UNO** :

#### **Capteur BMP 280 :**

L'utilisation du capteur BMP 280 est facile. Si on utilise un Arduino UNO, on connecte simplement :

- $\triangleright$  Broche Vin à la broche de tension 3,3V.
- $\triangleright$  GND à la terre.
- SCL à la broche Analogue 5 et SDA à la broche Analogue 4.

Ensuite, on fait déclarer la bibliothèque Arduino BMP280 et un code d'exemple pour le calcul de la pression doit l'ajouter dans le programme.

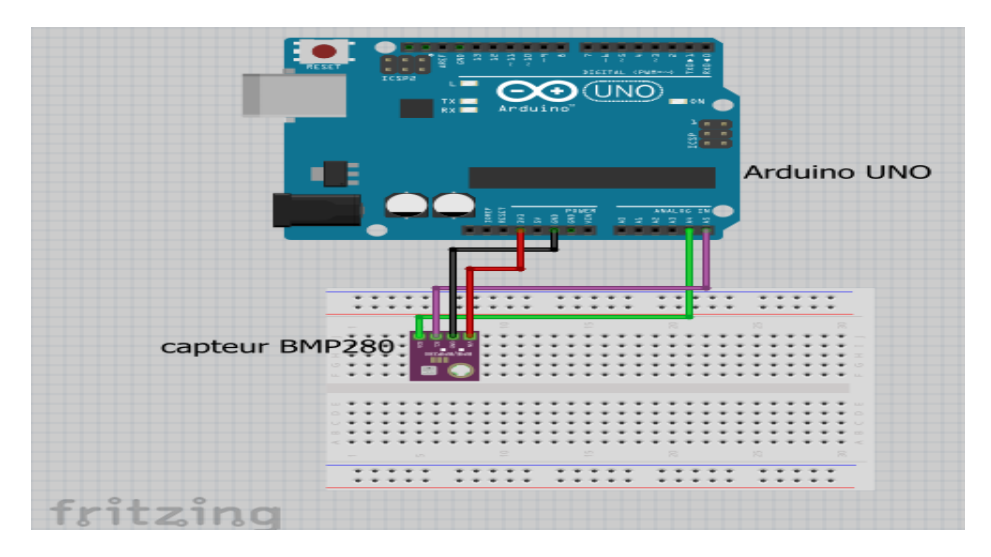

**Figure II.8** : Câblage Arduino-capteur BMP280.

**Capteur BMP 180 :**

L'utilisation du capteur BMP180 est facile. Si on utilise un Arduino UNO, on connecte simplement :

- $\triangleright$  Broche Vin à la broche de tension 3,3V.
- $\triangleright$  GND à la terre.
- SCL à la broche Analogue 5 et SDA à la broche Analogue 4.

Ensuite, on fait déclarer la bibliothèque Arduino BMP180 et un code d'exemple pour le calcul de la pression doit l'ajouter dans le programme.

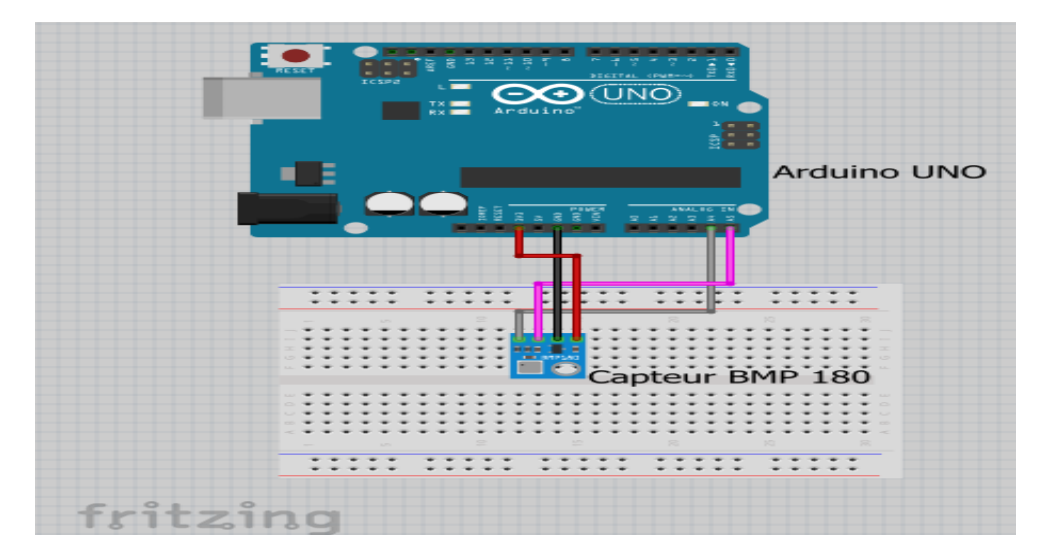

**Figure II.9** : Câblage Arduino-capteur BMP180.

#### <span id="page-34-0"></span>**II.4.4. Multiplexeur/démultiplexeur analogique 4 canaux :**

 Le 74HC4052 ; 74HCT4052 est un dispositif Si-porte CMOS haute vitesse et est compatible broche à broche avec la HEF4052B. Le dispositif est spécifié dans la norme JEDEC respect pas. 7A. Le 74HC4052 ; 74HCT4052 est un 4-canal analogique multiplexeur / démultiplexeur double avec logique de sélection commun. Chaque multiplexeur dispose de quatre entrées / sorties indépendantes (épingles à NY0 NY3) et une entrée / sortie commune (broche NZ).

 Le canal commun sélectionnez logiques comprennent deux entrées numériques de sélection (broches S0 et S1) et une active LOW permette entrée (broche E). Quand broches

E = LOW, l'un des quatre commutateurs est sélectionné (basse impédance à l'état ON) avec des épingles S0et S1. Lorsque la broche  $E = HAUT$ , tous les commutateurs sont dans l'état OFF à haute impédance, indépendante de broches S0 et S1.VCC et GND sont les repères de la tension d'alimentation pour les entrées de commande numériques (broches S0, S1 et E). Le VCC GND à des plages sont de 2,0 V à 10,0 V pour la 74HC4052 et 4,5 V à 5,5 V pour le74HCT4052.

 Les entrées / sorties analogiques (broches NY0 à NY3 et NZ) peuvent osciller entre VCC comme une limite positive et VEE comme une limite négative.  $VCC - VEE$  ne peut pas dépasser 10,0 V. Pour un fonctionnement comme un multiplexeur / démultiplexeur numérique, VEE est relié à la masse (typiquement sol).

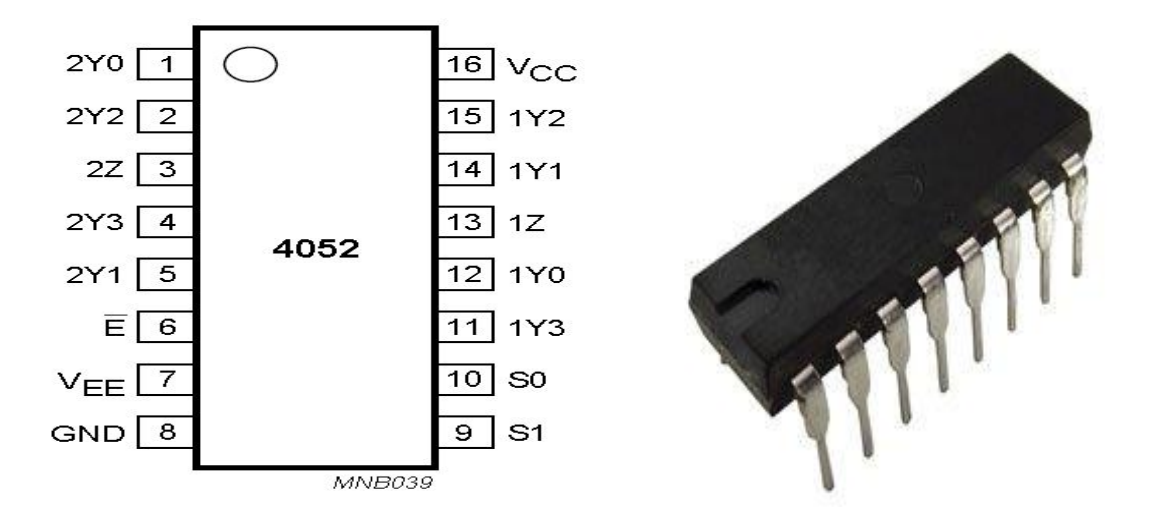

**Figure II.10 :** Double multiplexeur/démultiplexeur 74HC4052.

#### <span id="page-35-0"></span>**II.4.4.1. Application :**

- Multiplexage et démultiplexage analogiques.
- Multiplexage et démultiplexage numérique.

#### <span id="page-35-1"></span>**II.4.4.2. Caractéristiques techniques :**

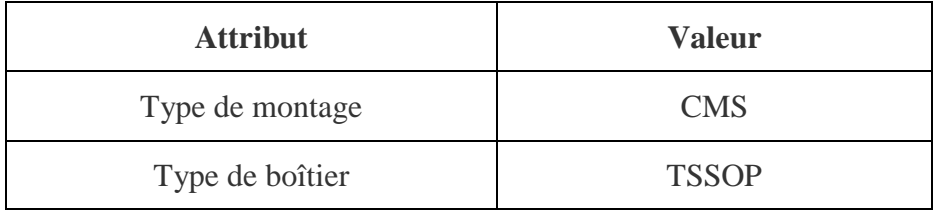

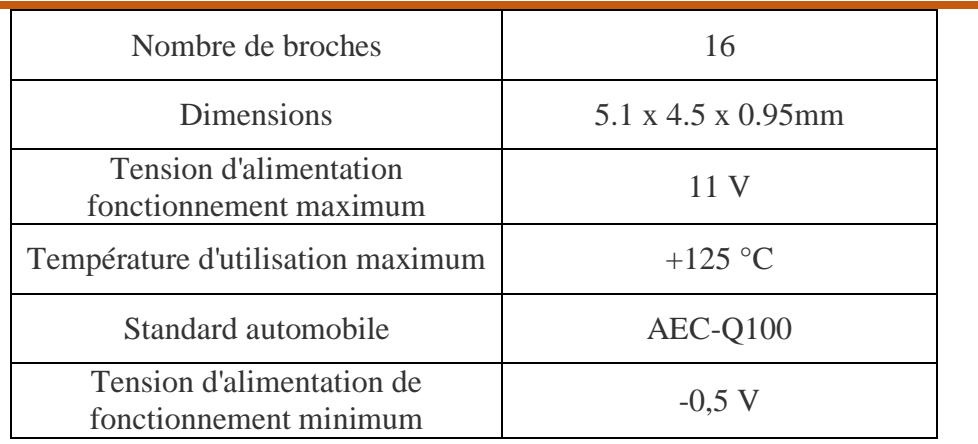

**Tableau II .6** : Caractéristiques techniques du multiplexeur.

#### <span id="page-36-0"></span>**II.4.5. L'écran LCD :**

Les écrans LCD existent depuis 1971. Ils n'ont pas cessé de se développer depuis, et équipent maintenant bien des appareils à affichage embarqué (appareils photo, digicodes, montres, téléphones...).

L'écran à cristaux liquides, en anglais : LCD pour liquide Crystal display permet la création d'écran plat à faible consommation d'électricité. Aujourd'hui ces écrans sont utilisés presque tous les affichages électroniques. Les écrans à cristaux liquides utilisent la polarisation de la lumière par des filtres polarisants et la biréfringence de certains cristaux liquides en phase nématique, dont on peut faire varier l'orientation en fonction du champ électrique. Du point du vu optique, l'écran à cristaux liquides est un dispositif passif : il n'émet pas de lumière, seul sa transparence varie, et il doit donc disposer d'un éclairag [10].

L'écran LCD que nous allons utiliser est un écran permettant l'affichage de 20x4 caractères, c'est-à-dire quatre lignes de 20 caractères.

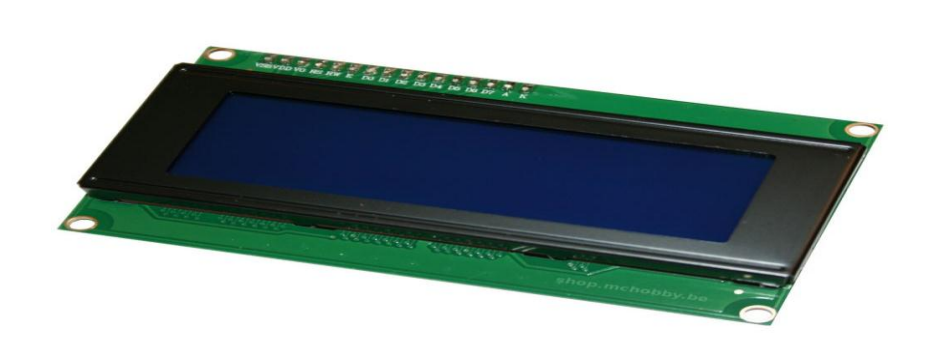

**Figure II.11** : Afficheur LCD 20X4.

On voit bien en haut de l'afficheur, 16 marques de soudure. C'est une bonne façon de repérer les afficheurs compatibles avec la bibliothèque LCD. Ces afficheurs peuvent communiquer avec l'Arduino via cette bibliothèque

#### <span id="page-37-0"></span>**II.4.5.1. Bibliothèque :**

Pour pouvoir utiliser l'écran LCD il est nécessaire d'installer la bibliothèque « LiquidCrystal » (cf. fiche librairie) [14].

#### <span id="page-37-1"></span>**II.4.5.2. Connections :**

En retournant l'écran LCD on trouve au verso au niveau de broches deux numéros 1 et 16 désignant respectivement la première et la dernière broche. Pour pouvoir brancher correctement l'écran il faut respecter le schéma suivant :

- Les deux premiers pins servent à l'alimentation de l'écran respectivement le GND et le 5V.
- Le troisième pin est connecté à un potentiomètre et sert pour régler l'affichage (le contraste de l'écran).
- Le quatrième, est connecté au pin 12 de l'Arduino par exemple. Il sert à sélectionner la zone mémoire de l'écran LCD dans laquelle nous allons écrire.
- Le cinquième doit toujours être connecté au ground. C'est un sélecteur de mode lecture ou écriture.
- Le sixième, est connecté au pin 11 par exemple de l'Arduino. Il permet de lancer ou non l'écriture dans les zones mémoires.

- Les quatre suivants (reliés au ground) servent pour la communication 8 bits. Pour la communication 4 bits, il est conseillé de les relier au ground (facultatif).
- Les quatre pins qui suivent, se connectent par exemple sur les pins 2, 3, 4, 5 de l'Arduino. Ils servent pour la communication.
- Les deux pins tout à droite servent pour alimenter la LED du rétro-éclairage [14].

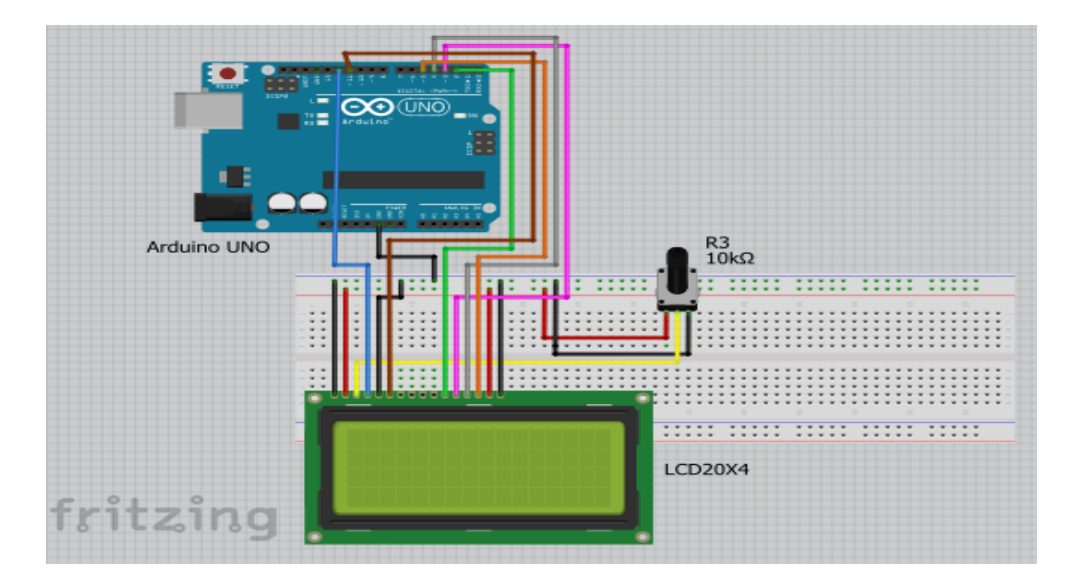

**Figure II.12** : Câblage de l'afficheur LCD avec Arduino.

#### <span id="page-38-0"></span>**II.4.6. La plaque d'essai :**

.

 La plaque d'essai (ou breadboard) c'est une plaque en plastique isolant parsemé de plein de trous. Ces trous sont espacés de 2.54 mm qui est l'espacement standard des composants électroniques que nous utilisons dans nos montages. Elle est un très bon moyen pour tester un montage sans effectuer aucune soudure et s'assurer rapidement qu'il n'y a pas d'erreur dans notre montage et donc de pouvoir réutiliser les composants.

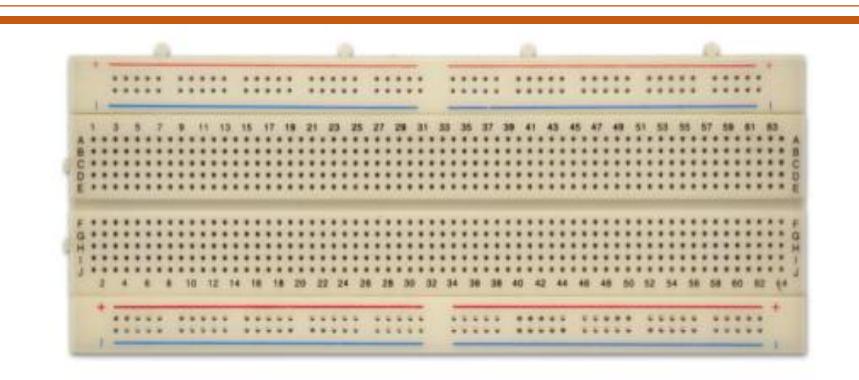

**Figure II.13 :** Plaque d'essai.

Tous les connecteurs dans une rangée de 5 sont reliés entre eux. Donc si on branche deux éléments dans un groupe de cinq connecteurs, ils seront reliés entre eux. Il en est de même des alignements de connecteurs rouges (pour l'alimentation) et bleus (pour la terre). Ainsi, les liens peuvent être schématisés ainsi :

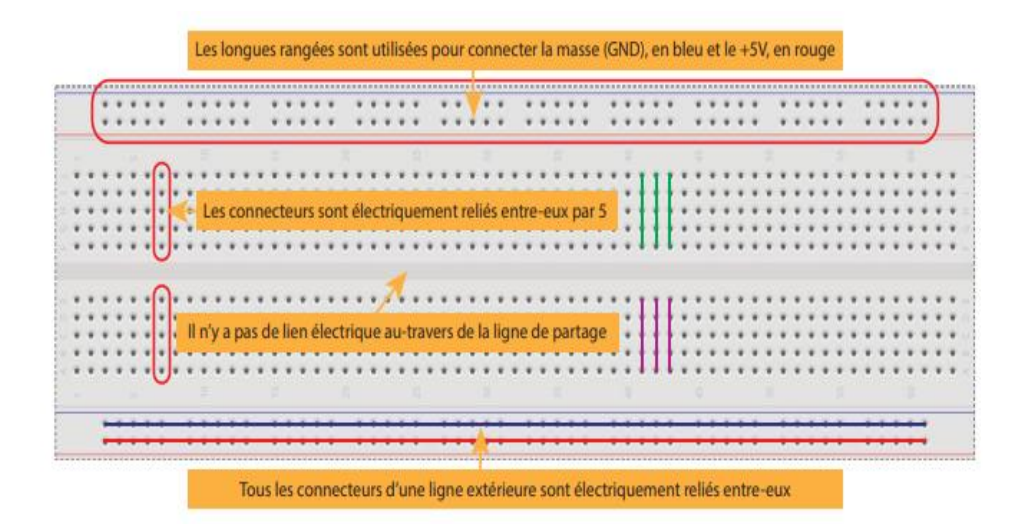

 **Figure II.14 :** Connecteurs de la plaque d'essai.

#### <span id="page-39-0"></span>**II.5. Le branchement :**

- **Les capteurs :**
	- **1. Le capteur barométrique BMP 180 :**

Vcc : Connecter avec 3.3 V.

GND : Connecter avec GND.

SCL : Connecter avec MUX pin 1 (2Y0).

SDA : Connecter avec MUX pin 12 (1Y0).

#### **2. Le capteur barométrique BMP 180 :**

Vcc : Connecter avec 3.3 V. GND : Connecter avec GND. SCL : Connecter avec MUX pin 5 (2Y1). SDA : Connecter avec MUX pin 14 (1Y1).

**3. Le capteur barométrique BMP 280 :**

Vcc : Connecter avec 3.3 V. GND : Connecter avec GND. SCL : Connecter avec MUX pin 2 (2Y2). SDA : Connecter avec MUX pin 15 (1Y2).

## **L'afficheur LCD 20X4 (liquide Crystal display) :**

VSS : Connecter avec GND.

VDD : Connecter avec 5 V.

V0 : Connecter avec une résistance.

RS : Connecter avec pine 8 de l'Arduino.

RW : Connecter avec GND.

E : Connecter avec pine 9 de l'Arduino.

D0, D1, D2, D3 : Sans connexion.

D4, D5, D6, D7 : Connecter avec pine 10, 11, 12, 13 de l'Arduino.

#### **MUX 1 :**

Vcc : Connecter avec 5 V (pine16).

GND, VEE, E : Connecter avec le GND (pine 8, pine 7, pine 6).

S0 : connecter avec résistance **10KΩ** (select Pin10).

S1 : connecter avec le GND.

1Z : connecter avec Arduino A4 (SDA) Pin (Pin13).

2Z : connecter avec Arduino A5 (SCL) Pin (Pin3).

1Y0, 2Y0 : connecté avec capteur1 BMP 180 (SDA, SCL), (pin12, pin1).

1Y1, 2Y1 : connecté avec capteur2 BMP 180 (SDA, SCL), (pin14, pin5).

**MUX 2 :**

Vcc : Connecter avec 5 V (pine16).

GND, VEE, E : Connecter avec le GND (pine 8, pine 7, pine 6).

S0 : connecter avec le GND.

S1 : connecter avec résistance 10KΩ (select Pin1).

- 1Z : connecter avec 1Z (MUX1) Pin (Pin13).
- 2Z : connecter avec 2Z (MUX1) Pin (Pin3).

1Y2, 2Y2 : connecté avec capteur3 BMP 280 (SDA, SCL), (pin15, pin2).

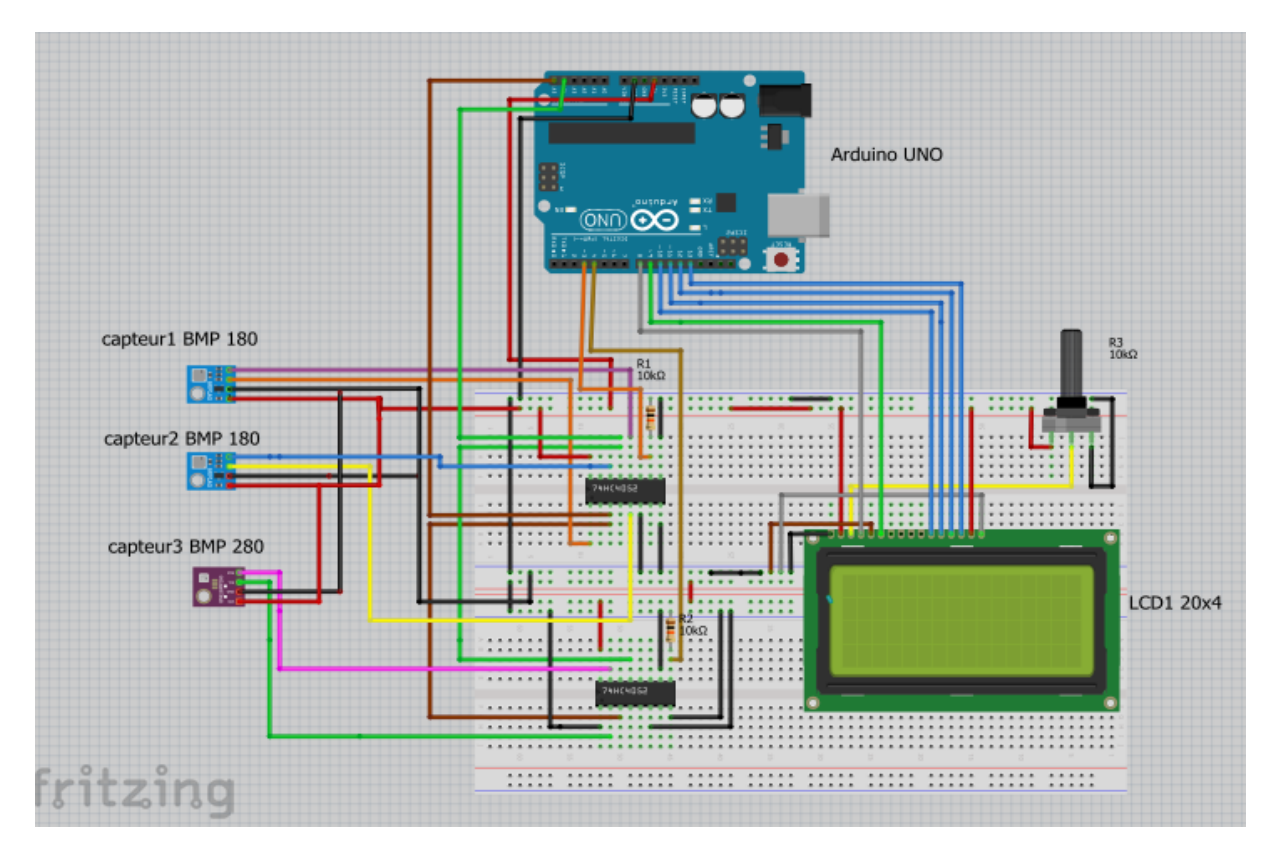

**Figure II.15 :** Câblage générale de la partie acquisition et affichage.

#### <span id="page-41-0"></span>**II.6. Partie software :**

#### <span id="page-41-1"></span> **II.6.1. Programme Arduino :**

#### <span id="page-41-2"></span> **II.6.1.1. Description de l'IDE :**

L'IDE est un logiciel de programmation qui permet d'écrire, de modifier un programme et de le convertir en une série d'instructions compréhensibles pour la carte. Il programme par code, contenant une cinquantaine de commandes différentes. A l'ouverture, l'interface visuelle du logiciel contient le menu, des boutons de commande en haut, une page blanche vierge, une bande noire en bas, comme ceci :

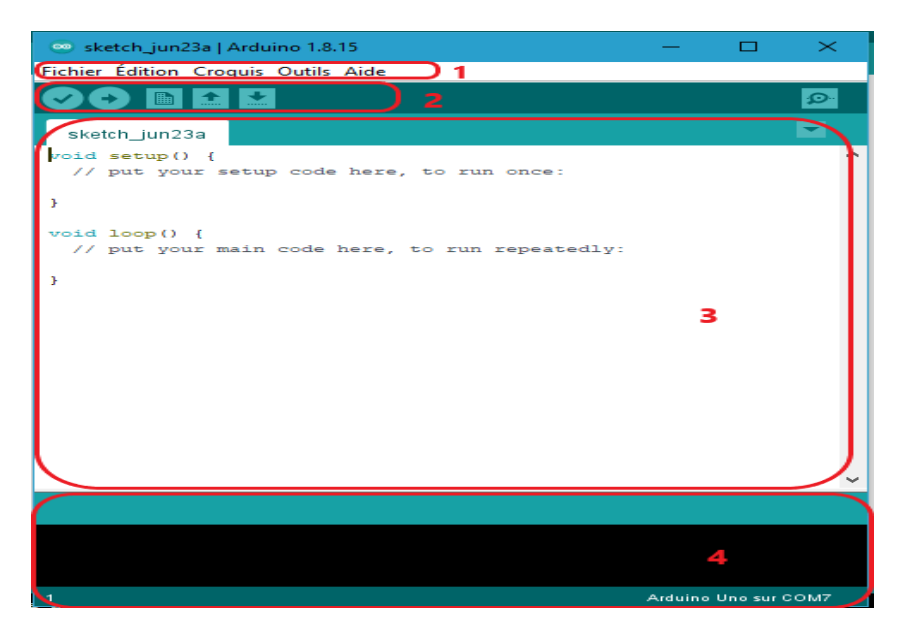

**Figure II.16 :** Logiciel Arduino IDE.

- 1- Barre de menu.
- 2- Barre des boutons.
- 3- Fenêtre d'édition de programme.
- 4- Zone de messages des actions en cours (console d'affichage des messages de compilation).

#### <span id="page-42-0"></span> **II.6.1.2. Menu :**

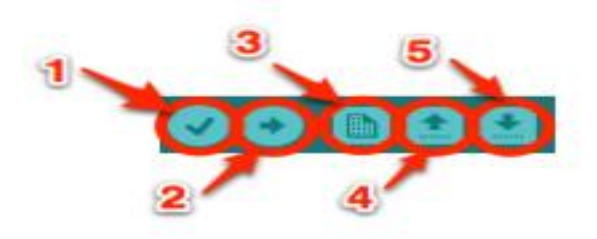

**Figure II.17 :** Menu du logiciel Arduino.

- Bouton 1 : Ce bouton permet de vérifier le programme, il actionne un module qui cherche les erreurs dans le programme (compilation du programme).
- Bouton2 : Envoi du programme sur l'Arduino (téléversement de programme).
- Bouton3 : Créer un nouveau fichier.
- Bouton 4 : Ouvrir un fichier existant.
- Bouton 5 : Enregistrer un fichier.

#### <span id="page-43-0"></span>**II.6.1.3. Injection du programme :**

Avant d'envoyer un programme dans la carte, il est nécessaire de sélectionner le type de la carte (Arduino UNO) et le numéro de port USB (COM 3).

#### <span id="page-43-1"></span>**II.6.1.4. Utilisation du logiciel :**

Le système Arduino, nous donne la possibilité d'allier les performances de la programmation à celles de l'électronique. Plus précisément, nous allons programmer des systèmes électroniques. Le gros avantage de l'électronique programmée c'est qu'elle simplifie grandement les schémas électroniques et par conséquent, le coût de la réalisation, mais aussi la charge de travail à la conception d'une carte électronique. L'utilité est sans doute quelque chose que l'on perçoit mal lorsque l'on débute, mais une fois que vous serez rentré dans le monde de l'Arduino, vous serez fasciné par l'incroyable puissance dont il est question et des applications possibles [15].

#### <span id="page-43-2"></span> **II.6.1.5. Langage de programmation :**

Le projet Arduino était destiné à l'origine principalement à la programmation multimédia interactive en vue de spectacle ou d'animations artistiques. C'est une partie de l'explication de la descendance de son interface de programmation de Processing. Processing est une librairie java et un environnement de développement libre. Le logiciel fonctionne sur Macintosh, Windows, Linux et Android [16].

#### <span id="page-43-3"></span> **II.6.2. Fritzing :**

Est un logiciel libre de conception de circuit imprimé qui va vous permettre de faire de beaux schémas sur Arduino pour présenter vos circuits électriques. De plus pourrez les exporter en image afin de les présenter à votre guise. Nous allons découvrir les différents outils de conception qu'offre le logiciel Fritzing en représentant :

\* le plan de câblage du circuit.

\* son schéma structurel.

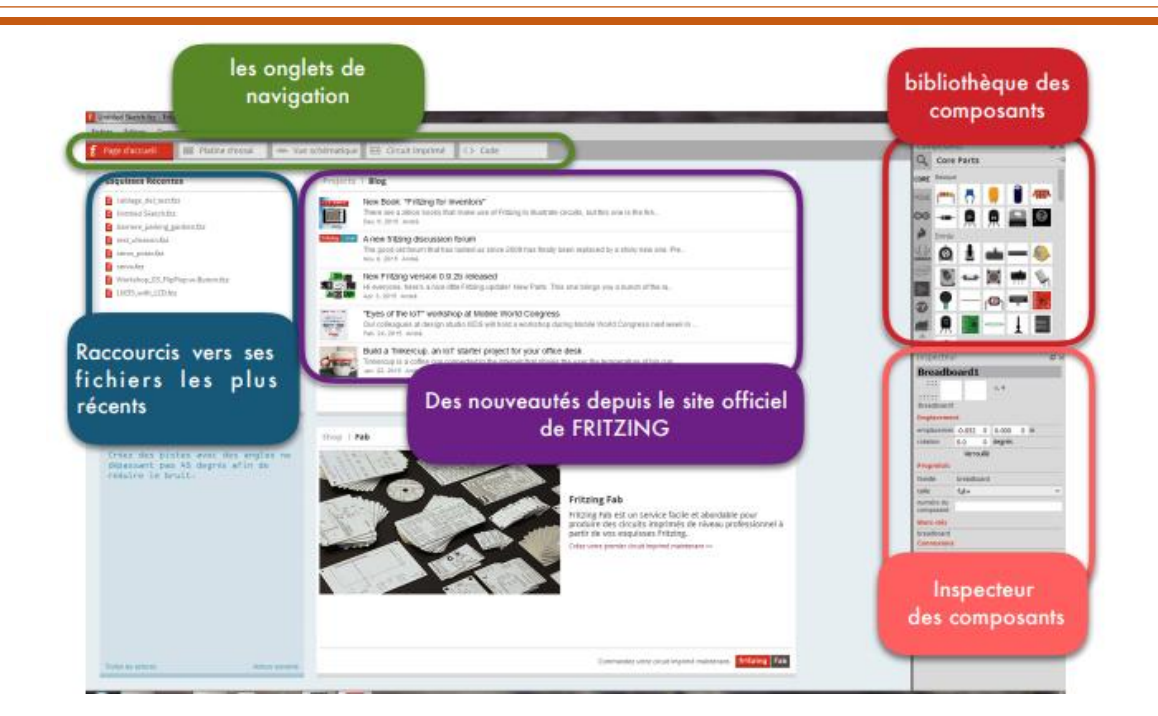

**Figure II.18:** Page d'accueil du logiciel FRITZING.

#### <span id="page-44-0"></span>**II.7. Conclusion :**

 A travers ce chapitre nous avons présenté les différents outils utilisés pour effectuer des mesures avec leurs caractéristiques. Dans l'objectif recherché qui est la conception d'un système de mesure de paramètres du ventilateur axial composé d'un ensemble de capteurs pour l'acquisition des données, d'une carte à microcontrôleurs Arduino Uno pour le traitement des données. Dans le prochain chapitre, nous allons lancer le ventilateur afin d'extraire les caractéristiques et grandeur caractérisant ce dernier.

# <span id="page-45-0"></span>**Chapitre III : Acquisition**

# **Et**

# <span id="page-45-1"></span>**Supervision des données.**

#### <span id="page-46-0"></span>**III.1. Introduction :**

Ce dernier chapitre portera sur l'acquisition et la supervision des mesures en temps réel. Deux méthodes de mesure ont été adoptées, une basée sur des appareils de mesure à lecture directe tel que l'anémomètre et le tachymètre, l'autre basée sur des capteurs électroniques pour une acquisition sur ordinateur.

L'estimation de la valeur du courant, de la tension et de la vitesse de rotation du ventilateur axial à partir des essais pratique sur le banc d'essai sera discutée en détail dans ce chapitre.

Afin de valider le bon fonctionnement du banc d'essai, les courbes caractéristiques du ventilateur axial, pression, puissance et rendement en fonction de débit volumique, seront afficher sur l'écran LCD et enregistrées sur ordinateur.

#### <span id="page-46-1"></span> **III.2. Étapes de mesure :**

#### <span id="page-46-2"></span>**III.2.1. Mesure de débit de l'air :**

#### **Mesure de la vitesse de l'air :**

Nous allons déterminer la vitesse de l'air en fonction de la pression différentielle (dp) entre la pression atmosphérique et la pression d'air en aval du ventilateur (la pression dans la conduite d'admission), afin de trouver une relation mathématique entre eux, pour l'utiliser dans le calcul de débit.

 Pour effectuer ce travail on a utilisé l'anémomètre (**Figure III.1)** pour obtenir les valeurs de la vitesse de l'air, premièrement on va ouvrir le papillon (conduite de refoulement). Puis allumer le ventilateur à vitesse maximum après on va commencer à fermer le papillon peu à peu, et chaque fois on lit les mesures de l'anémomètre et ce qui lui correspond en pression différentielle affichées sur l'écran LCD. On obtient alors le tableau suivant :

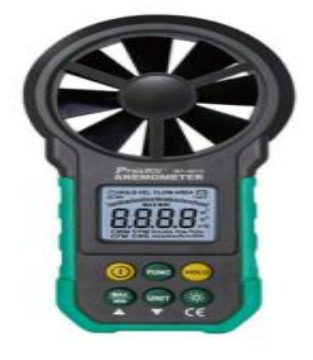

| $dp$ [mbar] | v[m/s]   | $Qv [m^3/s]$ |  |  |
|-------------|----------|--------------|--|--|
| 0           | $\Omega$ | $\Omega$     |  |  |
| 0.05        | 0.6      | 63.72        |  |  |
| 0.15        | 1.72     | 182.66       |  |  |
| 0.2         | 2.18     | 213.516      |  |  |
| 0.390       | 3.06     | 324.972      |  |  |
| 0.480       | 3.59     | 381.258      |  |  |
| 0.72        | 4.65     | 493.83       |  |  |
| 1.08        | 5.53     | 587.286      |  |  |
| 1.17        | 5.83     | 621.27       |  |  |
| 1.27        | 6.22     | 660.564      |  |  |
| 1.620       | 6.90     | 732.78       |  |  |

**Figure III.1** : Anémomètre.

**Tableau III.1 :** Résultats de mesure de la vitesse et le débit de l'air.

Les résultats de débit été calculer à partir de l'équation suivant :

On a : 
$$
Q_v = v * S
$$

Avec **:** 

 $d^2$ 4

 $Q_{v}$ : Débit de l'air  $[m^{3}/S]$ .

- $v$  : vitesse de l'air [m/s].
- $S:$  Surface de la conduite  $[m^2]$ .
	- : Diamètre intérieur de la conduite [m].

En traçant les valeurs de tableau en utilisant Excel, on obtient la courbe ci-dessous :

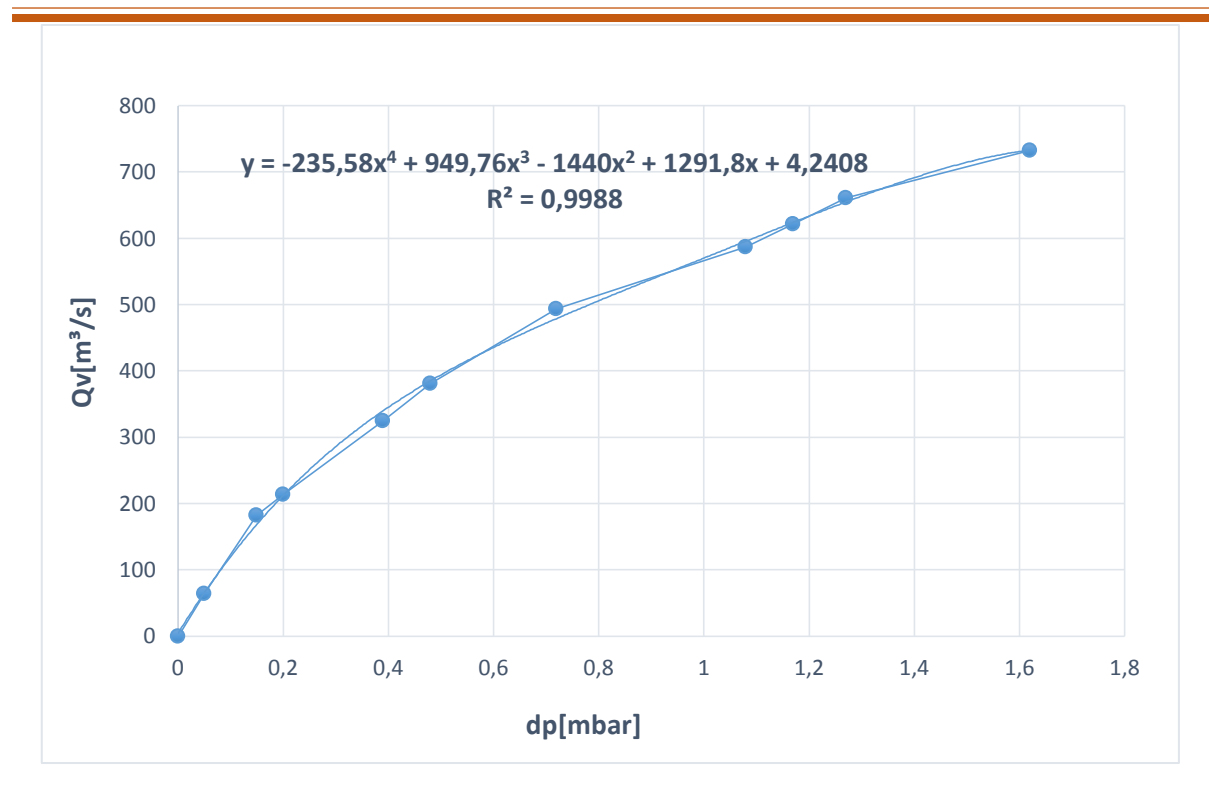

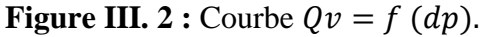

Grâce à l'équation issue de la courbe tracée sur Excel représentée par les **Figures III.2**, on a pu établir la relation entre le débit et la pression d'air en aval du ventilateur, comme suit :

 $y = -235,58x^{4} + 949,76x^{3} - 1440x^{2} + 1291, 8x + 4, 2408$ (III.1)

Cette équation est utilisée dans le programme Arduino pour calculer le débit de l'air.

```
double Patm= ((pressure/100)-1.2); // atmospheric pressure
double P1=(dl. pres value-4.05); // pressure measurment in the delivery pipe
double P2=(d2. pres value); // pressure measurment in the intake pipe
double dp=(Patm-(d2. pres value)); //delta P in mbar (intake pipe)
double Dp = ((d1. pres value-4.05) - (d2. pres value));y / y = -235,58x4 + 949,76x3 - 1440x2 + 1291,8x + 4,2408double Qv= -235.58*pow((dp), 4)+949.76*pow((dp), 3)-1440*pow((dp), 2)+1291.8*(dp) + 4.2408;
```
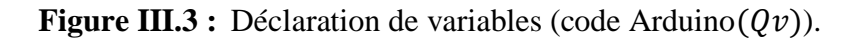

#### **III.3. Estimation des grandeurs physiques :**

<span id="page-49-0"></span>Afin de minimiser le nombre de capteurs ainsi que le coût du banc d'essai réalisé, l'estimation de certaine grandeur est jugée indispensable, pour cela une série d'essais pratiques nous permettra d'estimer la valeur du courant, de la tension et de la vitesse de rotation du ventilateur à l'aide d'un ampèremètre, un voltmètre et un tachymètre.

#### **III.3.1. Estimation de courant :**

<span id="page-49-1"></span>Dans le but de déterminer le rendement du ventilateur, on doit connaitre la puissance électrique absorbée par le moteur électrique entrainant le ventilateur axial. En l'absence de capteur de courant on doit procéder à l'estimation de cette grandeur à partir des essais, les données des mesures pour différentes vitesses de rotation sont enregistrées sur le **Tableau III. 2** :

| $Qv [m^3/s]$ | I[A]          |             |               |               |  |  |
|--------------|---------------|-------------|---------------|---------------|--|--|
|              | $2100$ tr/min | 1800 tr/min | $1500$ tr/min | $1200$ tr/min |  |  |
| $\bf{0}$     | 0.35          | 0.36        | 0.36          | 0.35          |  |  |
| 100          | 0.36          | 0.36        | 0.36          | 0.36          |  |  |
| 200          | 0.36          | 0.37        | 0.37          | 0.36          |  |  |
| 300          | 0.37          | 0.38        | 0.39          | 0.37          |  |  |
| 400          | 0.39          | 0.39        | 0.4           | 0.38          |  |  |
| 500          | 0.4           | 0.41        | 0.41          |               |  |  |
| 600          | 0.41          | 0.42        |               |               |  |  |
| 700          | 0.42          |             |               |               |  |  |

**Tableau III.2 :** Résultat de la mesure de courant.

#### **III.3.2. Estimation de tension :**

<span id="page-49-2"></span>En l'absence de capteur de tension on doit estimer la valeur de la tension d'alimentation du moteur d'entrainement le ventilateur axial. Pour cela une série de mesures de cette grandeur en fonction de débit pour différentes vitesses de rotation a permis d'établir les relations suivantes :

- $\bullet$  216V pour N=2100tr/min.
- $\bullet$  189V pour N= 1800tr/min.
- $\bullet$  165V pour N= 1500tr/min.

150V pour N=1200tr/min.

#### **III.3.3. Estimation de vitesse :**

<span id="page-50-0"></span>En utilisant un tachymètre, durant les différents essais effectues on a pu établir la relation entre la vitesse de rotation et le débit volumique du ventilateur axial, par des mesures directes de ces deux grandeurs, les résultats sont présentés ci-dessous :

- $\bullet$  OV=700 m<sup>3</sup>/s  $\leftrightarrow$ N=2100tr/min.
- $\bullet$  OV=600 m<sup>3</sup>/s  $\leftrightarrow$  N=1800tr/min.
- $\bullet$  OV=500 m<sup>3</sup>/s  $\leftrightarrow$ N=1500tr/min.
- $\bullet$  QV=400 m<sup>3</sup>/s  $\leftrightarrow$ N=1200tr/min.

#### <span id="page-50-1"></span> **III.4. Caractéristiques d'un ventilateur axial :**

 Dans la pratique, on choisit la vitesse de rotation en fonction de la gamme de débit souhaitée pour cela nous allons tracer les différentes caractéristiques du ventilateur axial (pression, puissance pneumatique et électrique, rendement).

#### <span id="page-50-2"></span> **III.4.1.** Caractéristique de pression différentielle ( $\Delta P$ ) en fonction de débit :

Le **Tableau III. 3** représente les données acquises lors des expériences dans le laboratoire sur le banc d'essai, il représente la pression différentielle  $(\Delta P)$  en fonction du débit volumique *Q<sup>V</sup>* pour différentes vitesses de rotation.

| $Qv [m^3/s]$ | $\Delta P$ [mbar] |               |               |               |  |  |
|--------------|-------------------|---------------|---------------|---------------|--|--|
|              | $2100$ tr/min     | $1800$ tr/min | $1500$ tr/min | $1200$ tr/min |  |  |
| $\bf{0}$     | 1.85              | 1.53          | 1.515         | 1.007         |  |  |
| 100          | 1.79              |               | 1.355         | 0.977         |  |  |
| 200          | 1.72              |               | 1.265         | 0.847         |  |  |
| 300          | 1.66              |               | 1.115         | 0.697         |  |  |
| 400          | 1.64              | 1.303         | 1.025         | 0.567         |  |  |
| 500          | 1.59              | 1.27          | 0.845         |               |  |  |
| 600          | 1.57<br>1.24      |               | $\sqrt{2}$    | $\sqrt{2}$    |  |  |
| 700          | 1.53              |               |               |               |  |  |

**Tableau III.3 :** Résultats de mesure  $(\Delta P)$ .

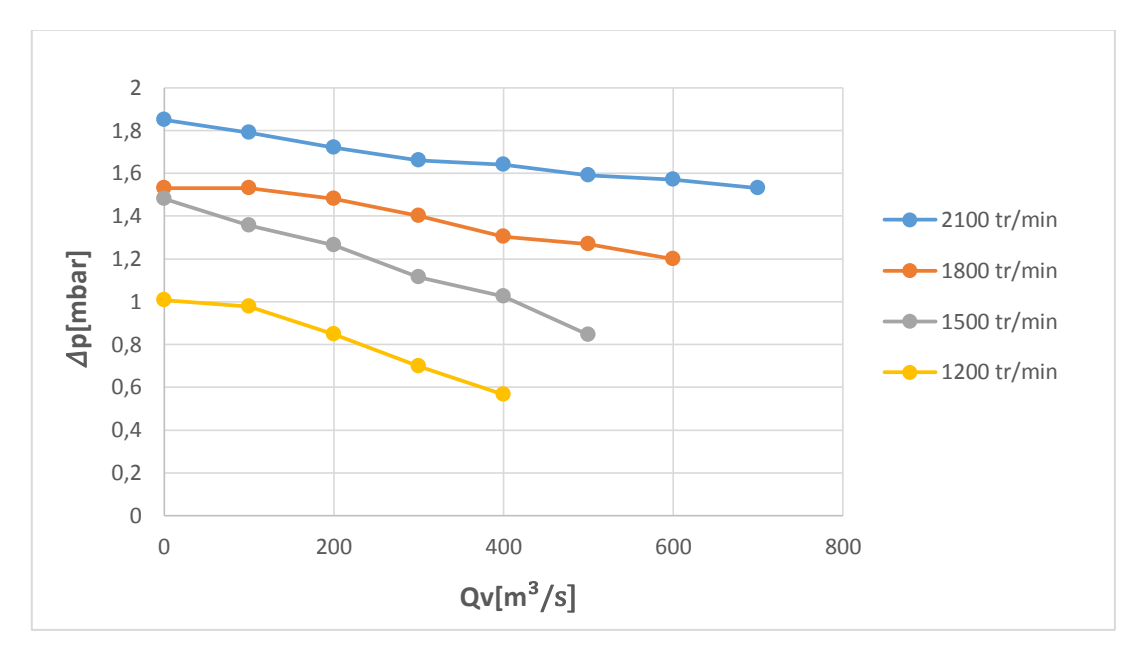

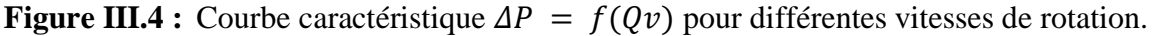

La **Figure III.4** représente la variation de la pression différentielle  $(\Delta P)$  en fonction du débit volumique  $Q_V$  pour différentes vitesses de rotation, d'une part on voit clairement que la pression du ventilateur axial augmente avec l'augmentation de la vitesse de rotation d'autre part on déduit que la pression décroît avec l'augmentation de débit du fait des pertes.

<span id="page-51-0"></span> **III.4.2. Caractéristique de la puissance pneumatique et électrique en fonction de débit :**

 **Relation de la puissance pneumatique :**  $P_{pn} = Q_v \Delta p$  (III.2)

Avec :

 $p_{pn}$ : La puissance pneumatique [watt].

 $Q_v$ : Le débit de l'air  $[m^3/s]$ .

 $\Delta p$ : La pression d'air en aval du ventilateur [Pa].

#### **Relation de la puissance électrique :**

$$
P_{\text{élec}} = U. I \tag{III.3}
$$

Avec :

 $P_{\text{élec}}$ : La puissance électrique [watt].  $U:$  La tension  $[V]$ .

 $I:$  Le courant  $[A]$ .

#### **1) La puissance pneumatique :**

**Le Tableau III.4** résume la puissance calculée à partir des données acquises lors des expériences dans le laboratoire sur le banc d'essai, il représente la puissance pneumatique :

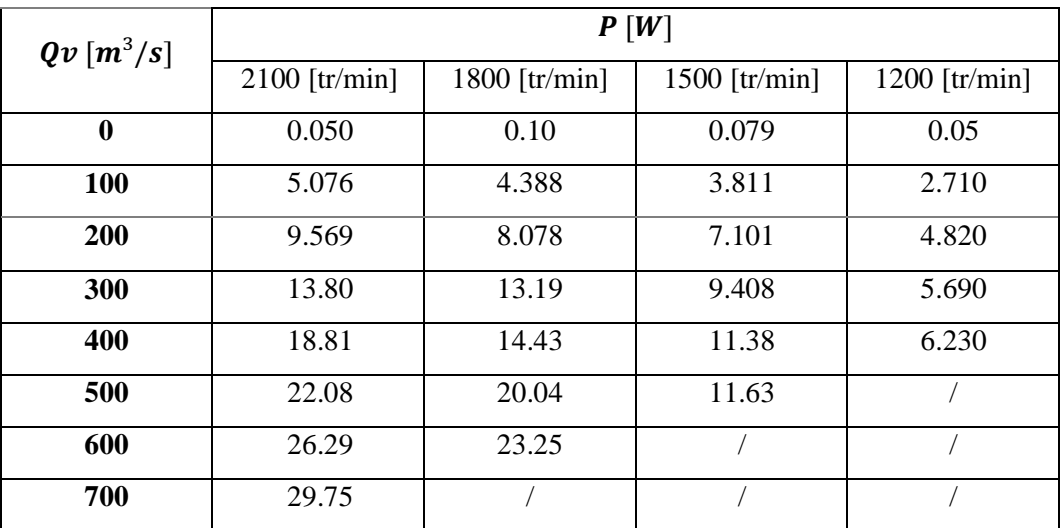

**Tableau III.4 :** Résultats de la mesure de puissance pneumatique.

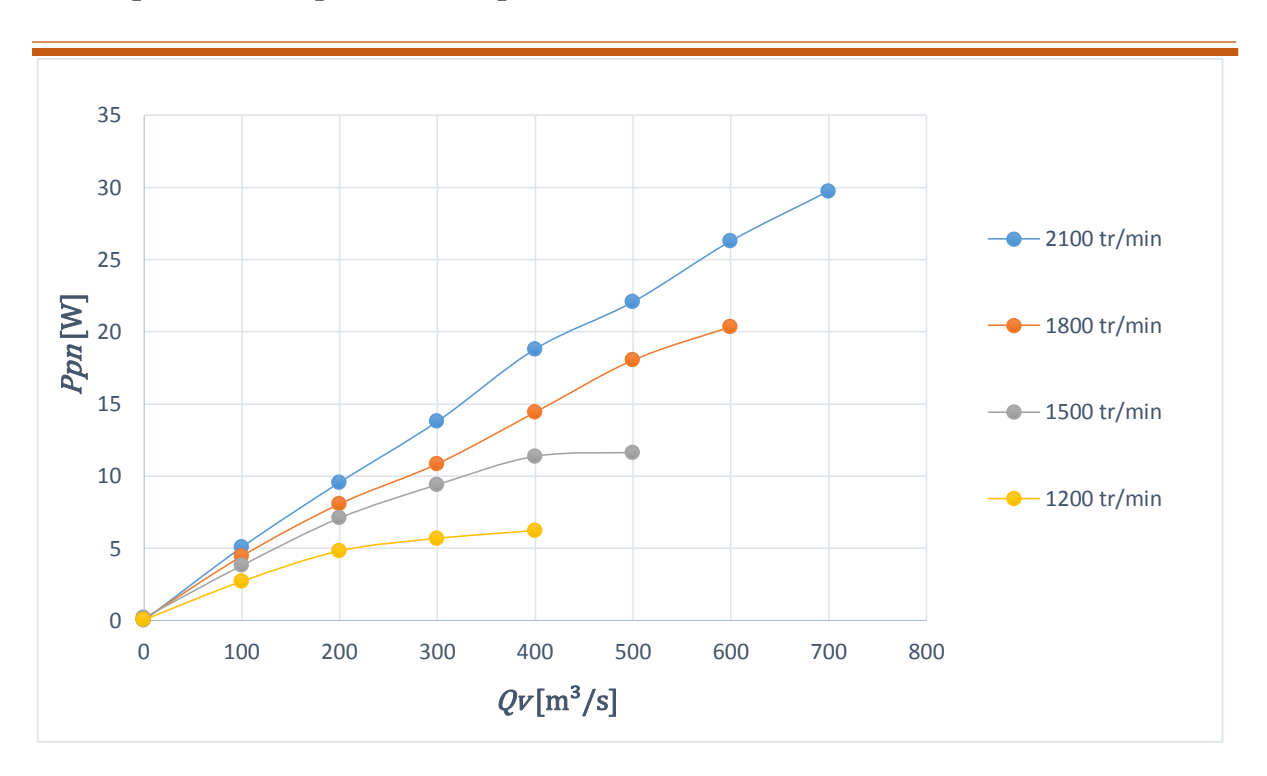

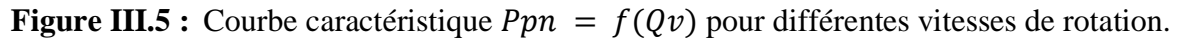

**La Figure III.5** représente la variation de la puissance pneumatique du ventilateur axial en fonction du débit volumique pour différentes vitesses de rotation. On remarque que la puissance pneumatique du ventilateur axial est proportionnelle à la vitesse de rotation quel que soit le débit, on voit clairement que la puissance augment proportionnellement avec le débit dans la zone des faibles débits jusqu' à un maximum qui correspond au rendement max.

#### 2) **La puissance électrique :**

Le Tableau III.5 résume la puissance calculée à partir des données acquises lors des expériences dans le laboratoire sur le banc d'essai, il représente la puissance électrique :

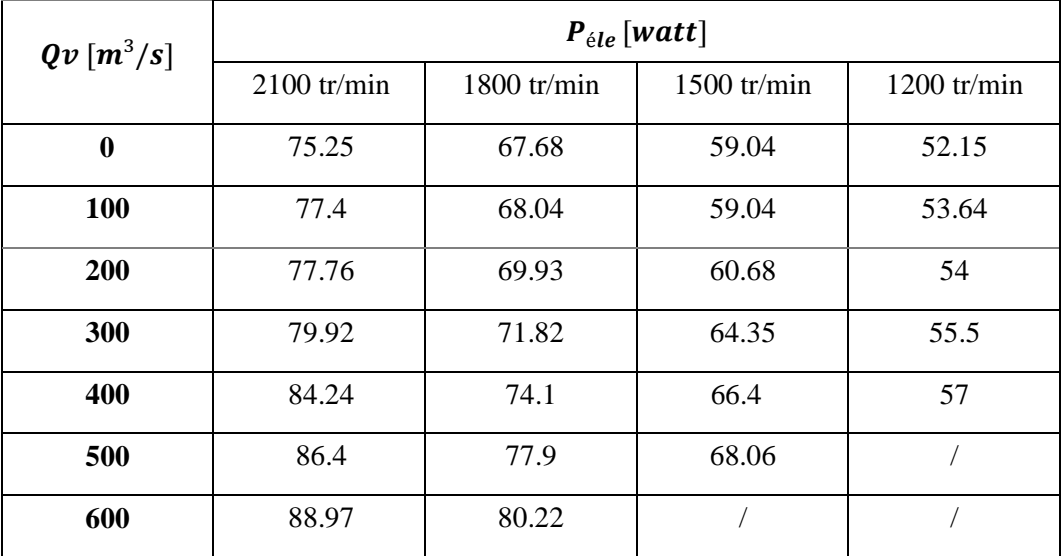

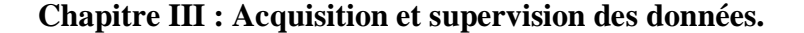

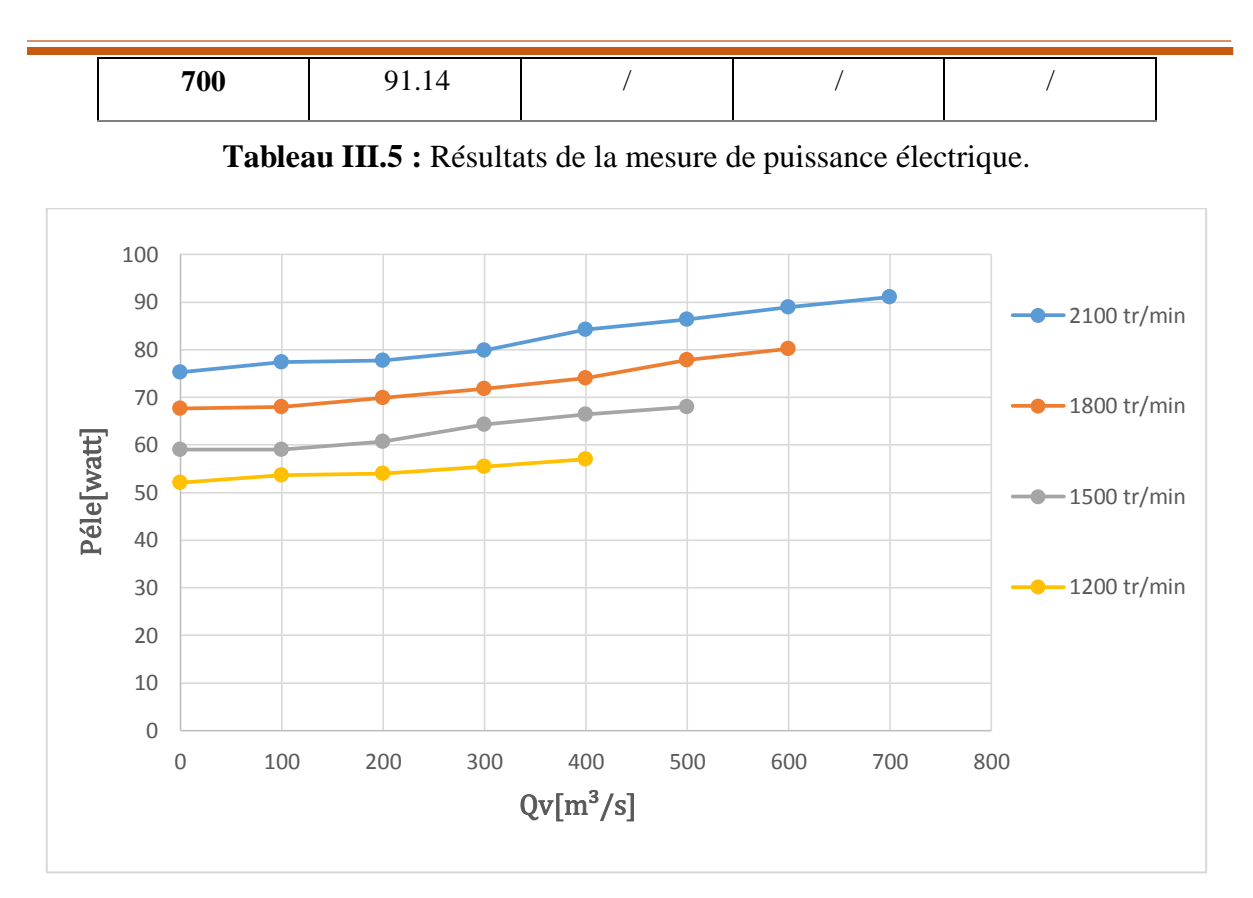

**Figure III.6** : Courbe caractéristique  $P \neq le = f(Qv)$  pour différentes vitesses de rotation. La Figure III.6 représente la variation de la puissance électrique du ventilateur axial en fonction du débit volumique pour des différentes vitesses de rotation. On remarque que la puissance électrique du ventilateur axial augmente proportionnellement avec le débit.

#### <span id="page-54-0"></span>**III.4.3. Caractéristique du rendement en fonction du débit :**

Le **Tableau III.6** résume le rendement calculé à partir des données acquises lors des expériences dans le laboratoire sur le banc d'essai, il représente le rendement  $\eta$  du ventilateur axial en fonction du débit volumique  $Q_V$  pour différentes vitesses de rotation.

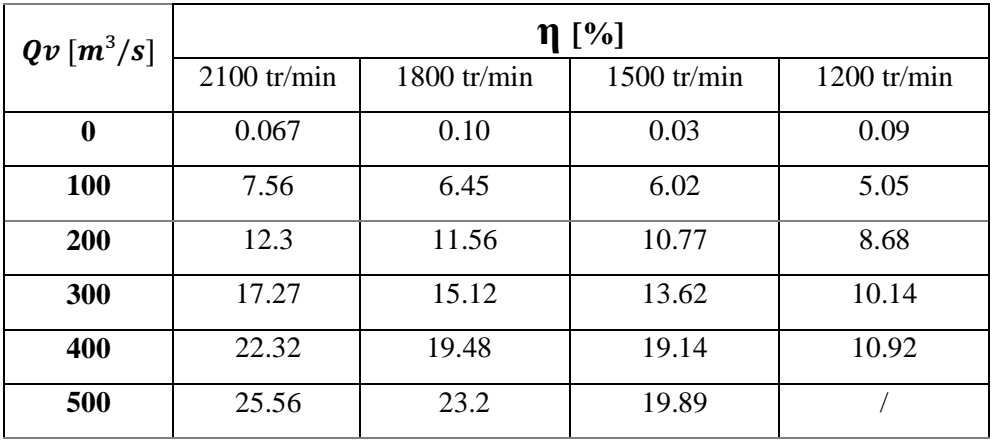

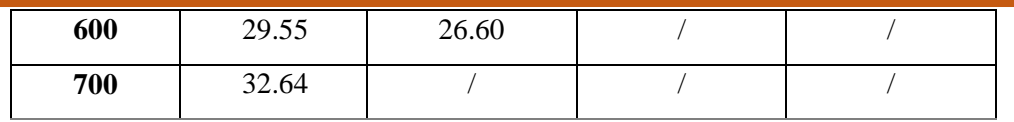

**Tableau III.6 :** Résultats de la mesure de rendement.

La **Figure III.7** représente la variation du rendement  $\eta$  du moto-ventilateur en fonction du débit volumique pour des différentes vitesses de rotation.

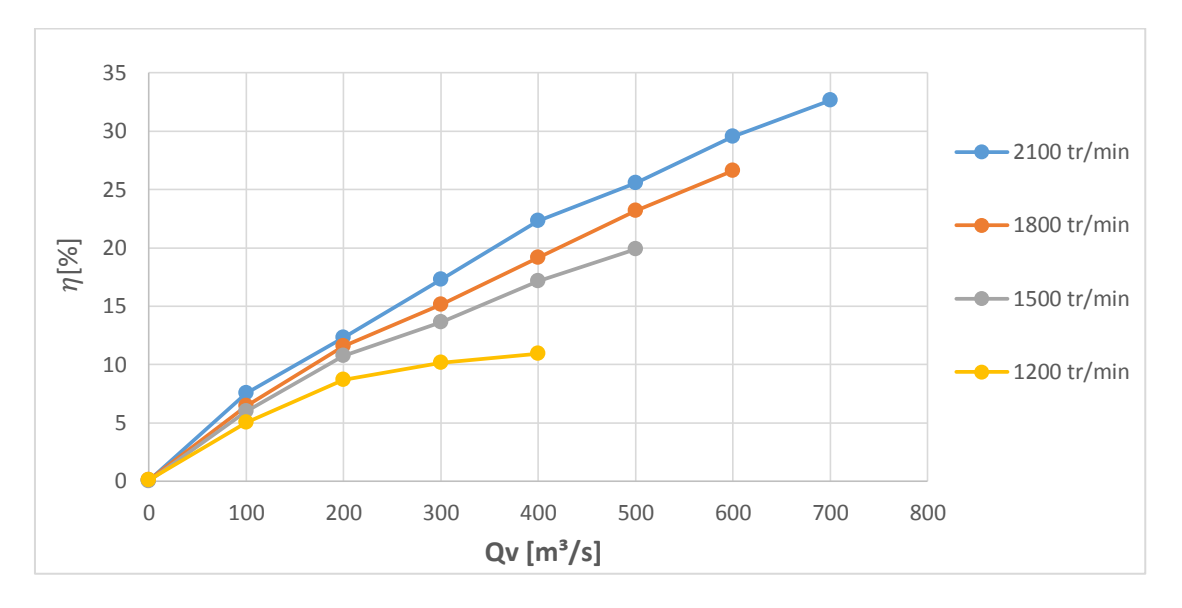

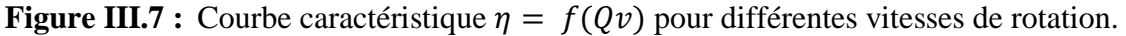

D'après les courbes de la **Figure III.7**, on voit clairement que le rendement du ventilateur axial est proportionnel à la vitesse de rotation quel que soit le débit.

 On remarque que les courbes de rendement ont la même forme que les courbes de puissance.

#### <span id="page-55-0"></span> **III.4. Conclusion :**

Dans ce chapitre, nous avons présenté les étapes de la conception du système de mesure des grandeurs caractérisant le ventilateur axial.

 L'estimation de la valeur du courant, de la tension et de la vitesse de rotation du ventilateur axial ont permis de minimiser le nombre de capteurs ainsi que le coût du banc d'essai réalisé. On a fait l'acquisition des courbes caractéristiques du ventilateur axial, pression, puissance et rendement en fonction du débit volumique.

#### <span id="page-57-0"></span>**Conclusion générale :**

 Ce projet de fin d'études était un défi qu'on a relevé afin de proposer quelque chose bénéfique pour notre société, université et aux étudiants du département électromécanique. Ce projet de fin d'études nous a permis d'utiliser tous les acquis et connaissances acquises durant notre formation,

L'objectif consiste à l'amélioration de banc d'essai permettant d'effectuer des travaux pratiques sur les ventilateurs axiaux, qui doit à la fois être moderne, de faible coût, bien instrumenté et permet l'acquisition des données.

En utilisant nos propres moyens, l'amélioration du banc a commencé par l'ajout d'un capteur barométrique BMP 280. On a développé notre programme d'acquisition et de supervision.

Le code développé dans ce mémoire utilise une fonctionnalité pour assurer l'envoi des données des capteurs et aussi la réception des instructions de fonctionnement envoyés par l'utilisateur.

L'étalonnage des capteurs de pression par rapport aux instruments de mesure est effectué avec succès, les valeurs capteur-instrument de mesure collent parfaitement.

L'estimation de la valeur du courant, de la tension et de la vitesse de rotation du ventilateur axial ont permis de minimiser le nombre de capteurs ainsi que le coût global du banc d'essai.

Toutes les grandeurs physiques sont acquises en temps réels sur l'afficheur LCD avec une très grande précision.

L'acquisition des courbes caractéristiques du ventilateur axial indique qu'on a atteint l'objectif visé dans ce projet de fin d'études.

Nous projetons comme perspectives, l'extension de notre banc d'essai, pour permettre d'effectuer de nouveau travaux pratique.

#### <span id="page-58-0"></span>**Bibliographie**

[1]. **OTTAVY, Xavier.** *Cours de turbomachine .* Lyon : Laboratoire de Mécanique des Fluides et d'Acoustiqu.

**[2]**. **O., BENTATA.** *Turbomachines 1 A Fluides incompressibles Cours et Exercices.* Oran : Département de Génie Mécanique Université des Sciences et de la Technologie d'Oran, 2018.

**[3]**. **http://jltimin.free.fr/STI2D/doc/EE3\_1/EE\_3\_2\_Technologie\_Regulation\_Ventilateurs.pdf.**

[4.] **Sebih Mohamed Amine, Nabi Nasro.** *mémoir fin d'étude VENTILATEUR AXIAL.* Université Abou Bakr Belkaid Tlemcen : s.n., 2014 - 2015.

**[5]**. **Alain GUEDEL, Agus RIDWAN.** *INSTALLATION des VENTILATEURS.* 

**[6]**. **Khelifi sofian, boubaaya said.** *Realization of a multi-station supervisory system with Software.*  Université Mohamed El Bachir El Ibrahimi : s.n., 2018-2109.

**[7]**. *http://www.generationrobots.com/fr/152-arduino. consulter le : mars 2015. .* 

**[8].** *http://fr.flossmanuals.net/arduino/index.* 

**[9]. MALHA, Mlle INGUEL.** *Mémoire de Fin d'étude de MASTER ACADÉMIQUE,Conception et réalisation d'un système Domotique par GSM .* **Université Mouloud Mammeri De Tizi-Ouzou : s.n., 2017.**

**[10]. Kara lydia, GUELLAL SOFIANE.** *mémoire fin d'étude,Conception et réalisation d'un système de mesure et transmission de paramètres météorologiques.* **UNIVERSITE MOULOUD MAMMERI DE TIZI-OUZOU : s.n., 12 juillet 2018.**

**[11]. REGUIG BERRA Imadeddine, ALLAM Yassine.** *Etude et réalisation d'une station météoconnectée par wifi.* **UNIVERSITE MOHAMED BOUDIAF - M'SILA : s.n., 2016-2017.**

**[12]. Foufou Nour Elhouda, Radi Nadjlaa.** *mémoire de master,Réalisation d'une station météo connectée.* **Université Aboubakr Belkaïd– Tlemcen- : s.n., 1 juillet 2019.**

**[13 ]. MOUAIZ, HILAB.** *MÉMOIRE DE MASTER,Réalisation d'une station météorologique àbase d'Arduino UNO.* **Université Mohamed Khider de Biskra : s.n., Dimanche 24 juin 2018.**

**[14]. Prototype, groupe PPP.** *Branchement et utilisation d'un écran LCD.* **MiFobio : s.n., 2018.**

**[15].** *Arduino pour bien commencer en électronique et en programmation ; Licence Créatives.*  **4/08/2012 : s.n.**

**[16]. Ismail, Ben khalfa.** *Mémoire,Réalisation d'un système de contrôle autour de Raspberry Pi pour la domotique.* **Soutenu le : 23Juin 2018.**

#### **Annexe A: Programme Arduino**

```
/*
Reading Two Barometric Pressure Sensor BMP180 and one barometric 
pressure BMP 280 using Two MUX 74HC4052
Hardware connections: 
using Arduino Uno :
SCL -> PIN A5
SDA -> PIN A4
GND -> 3.3 V 
PIN 9 -> MUX1 PIN 10 with a pull down 10K resistor.
PIN 8 -> MUX2 PIN 9 with a pull down 10K resistor.
MUX1 PIN 6 , 7 , 8 ,9 is connected to GND.
MUX1 PIN 6 , 7 , 8 ,10 is connected to GND.
*/
#include <SFE_BMP180.h>
#include <Wire.h>
#include "typedef.h"
#include <Adafruit_Sensor.h> // include Adafruit sensor library
#include <Adafruit_BMP280.h> // include adafruit library for BMP280 
sensor
#include <LiquidCrystal.h>
const int pini=4;
#define selctpin pini 4// S1 MUX2
#define BMP280 I2C ADDRESS 0x76
#define SELECT_PIN 3 //S0_MUX1
#define P1 ACTIVE digitalWrite(SELECT PIN, HIGH); //delay(10);
#define P2_ACTIVE digitalWrite(SELECT_PIN,LOW); //delay(10);
//Initialise the LCD with the arduino. LiquidCrystal(Rs, enable, d4, 
d5, d6, d7)
LiquidCrystal lcd(8, 9, 10, 11, 12, 13);
SFE_BMP180 bmp1, bmp2;
Adafruit BMP280 bmp280 ;
boolean readSensors(Data *data1, Data *data2); 
Data newData(char id)
{
  Data d ; 
 d. id = id ;
  return d ;
}
void setup(){
 Serial.begin(9600L);
lcd.begin(20, 4);
pinMode(SELECT_PIN,OUTPUT);
pinMode(pini,OUTPUT);
//**************************************************************
digitalWrite(pini, HIGH);
   if (!bmp280.begin(0x76)) { // 0x77 par dC) faut
```
Annexe A: Programme Arduino**.** 

```
 Serial.println(F("Could not find a valid BMP280 sensor, check 
wiring!"));
    while (1);//*************************************************************
   boolean failed = false ;
     P1_ACTIVE
   if(bmp1.begin()){
     Serial.println("BMP #1 init success.");
   }
   else 
       failed = true ;
 //************************************************************
   P2_ACTIVE
   if(bmp2.begin()){
       Serial.println("BMP #2 init success.");
   }
   else 
     failed = true ;
   if(failed){
     Serial.println("Error in BMP180 init.");
    while (1);
   }
   lcd.setCursor(3,1);
     lcd.write("** STARTING **");
      delay(2000);
       lcd.clear();
   }
void loop(){
 digitalWrite(pini,HIGH);
   delay(1000);
  float temperature = bm{280}.readTemperature(); // get temperature
  float pressure = bmp280.readPressure(); // get pressure
//****************************************************** 
  Data d1 = newData('1');Data d2 = newData('2');boolean read = readSensors(\&d1, \&d2);
   if(read)
{
     /* print the value to serial terminal */
    /* Pressure Sensor #1 value */
   // Print out the measurement:
     Serial.println("Sensor #1 Data:");
      Serial.print("temperature: ");
      Serial.print(d1. temp value, 3);
```

```
 Serial.print(" deg C, ");
        Serial.print(" ");
 // Print out the measurement:
     Serial.print("absolute pressure: ");
     Serial.print(d1. pres value, 3);
      Serial.print("\overline{m}bar,\overline{m});
     Serial.println();
     /* Pressure Sensor #2 value */
   // Print out the measurement:
     Serial.println("Sensor #2 Data:");
      Serial.print("temperature: ");
      Serial.print(d2._temp_value,3);
       Serial.print(" \overline{deq} \overline{c}, ");
        Serial.print(" ");
    // Print out the measurement:
     Serial.print("absolute pressure: ");
     Serial.print(d2._pres_value,3);
       Serial.print(" mbar, ");
 //************************************************************
double Patm= ((pressure/100)-1.2); // atmospheric pressure
 double P1=(d1. pres value-4.05); // pressure measurment in the
delivery pipe
 double P2=(d2. pres value); // pressure measurment in the intake pipe
double dp=(Patm-(d2._pres_value)); //delta P in mbar (intake pipe)
 // y = -235,58x4 + 949,76x3 - 1440x2 + 1291,8x + 4,2408double Qv = -235.58*pow((dp), 4)+949.76*pow((dp), 3) -
1440*pow((dp),2)+1291.8*(dp) + 4.2408;// air flow in m^3/h
double Dp=((d1. pres value-4.05)-(d2. pres value));double Ppneu=(Qv * Dp / 36);//Puissance pneumatique [Watt]
double Pelec=110;//Puissance C)lectrique [Watt]
//************************************************************
        Serial.println();
 Serial.print("Delevery pipe Differantial pressure: ");
     Serial.print(dp,3);
     Serial.print("mbar");
    Serial.print(" ");
   Serial.print("Intake pipe Differntial pressure: ");
     Serial.print(Dp,3);
     Serial.print("mbar");
     Serial.println();
    Serial.print(" Flow :");
     Serial.print(Qv,3);
     Serial.print("m^3/h");
    Serial.print(" ");
     Serial.print("Patm = ");
   Serial.print(pressure/100);
```
Annexe A: Programme Arduino**.** 

```
 Serial.println(" mbar");
 // print data on the serial monitor software
 // print Temperature
  Serial.print("Temperature = ");
  Serial.print(temperature);
   Serial.println(" B0C");
  Serial.print("Puissance pneumatique= ");
   Serial.print(Ppneu);
   Serial.println(" Watt ");
//********************************************************
lcd.setCursor(0,0);
 lcd.write("P1="); //p2 - patm
   lcd.print(P1);
lcd.setCursor(9,0);
 lcd.write(" Q=");
   lcd.print(Qv);
lcd.setCursor(0,1);
 lcd.write("P2=");
   lcd.print(P2);
lcd.setCursor(9,1);
 lcd.write(" Dp=");
   lcd.print(Dp);
lcd.setCursor(0,2);
 lcd.write("Pa=");
   lcd.print(Patm);
lcd.setCursor(9,2);
 lcd.write(" T=");
   lcd.print(temperature);
lcd.setCursor(0,3);
 lcd.write("Ppn=");
   lcd.print(Ppneu);
lcd.setCursor(9,3);
 lcd.write("dp=");
   lcd.print(dp);
//********************************************************
delay (4000);
   }
   else
     Serial.println("ERROR");
   //delay(100);
}
boolean readSensors(Data *data1, Data *data2 )
```

```
{
 char status1, status2 ;
double T1 , T2 , P1 , P2;
 P1 ACTIVE /* make active 1 */status1 = bmp1.startTemperature();
 P2 ACTIVE /* make active 2 */status2 = bmp2.setartTemperature();
  if (status1 != 0 && status2!=0 ){
    // Wait for the measurement to complete:
   delay(max(status1,status2));
   P1 ACTIVE /* make active 1*/status1 = bmp1.getTemperature(T1);
   P2 ACTIVE /* make active 2*/status2 = bmp2.getTemperature(T2); if(status1!=0 && status2!=0){ 
       /* save the temparature */
     data1-> temp value = T1;
     data2-> temp_value = T2 ;
     P1 ACTIVE /* make active 1*/ status1 = bmp1.startPressure(3);
      P2 ACTIVE /* make active 2*/
      status2 = bmp2.startPressure(3);
       if(status1!=0 && status2!=0){ 
       delay(max(status1, status2));
        P1 ACTIVE /* make active 1*/status1 = bmp1.getPressure(P1,T1);
        P2 ACTIVE /* make active 2*/
         status2 = bmp2.getPressure(P2,T2);
         if(status1!=0 && status2!=0){ 
           /* save pressure value */
         data1->pres_value = P1 ;
           data2->_pres_value = P2 ;
         // delay(100);
         return true ;
         }
        else Serial.println("error reading pressure measurement\n");
 }
       else Serial.println("error starting pressure measurement\n"); 
 }
   else Serial.println("error reading temperature measurement\n");
}
   else Serial.println("error starting temperature measurement\n");
```
Annexe A: Programme Arduino**.** 

return false ;

÷,

|            | N vitesse de rotation<br>[tr/min] | 700  | 600  | 500  | 400  | 300  | 200  | 100  | $\mathbf 0$ |
|------------|-----------------------------------|------|------|------|------|------|------|------|-------------|
| $N = 2100$ | $P_1[mbar]$                       |      |      |      |      |      |      |      |             |
|            | $P_2[mbar]$                       |      |      |      |      |      |      |      |             |
|            | $\Delta P[mbar]$                  |      |      |      |      |      |      |      |             |
|            | U[V]                              | 217  | 217  | 216  | 216  | 216  | 216  | 215  | 215         |
|            | I[A]                              | 0.42 | 0.41 | 0.40 | 0.39 | 0.37 | 0.36 | 0.36 | 0.35        |
|            | $P_{\text{\'et}e}[W]$             |      |      |      |      |      |      |      |             |
|            | Ppn[W]                            |      |      |      |      |      |      |      |             |
|            | $\eta$ [%]                        |      |      |      |      |      |      |      |             |
|            | $P_1[mbar]$                       |      |      |      |      |      |      |      |             |
|            | $P_2[mbar]$                       |      |      |      |      |      |      |      |             |
|            | $\Delta P[mbar]$                  |      |      |      |      |      |      |      |             |
| $N = 1800$ | U[V]                              |      | 191  | 190  | 190  | 189  | 189  | 189  | 188         |
|            | I[A]                              |      | 0.42 | 0.41 | 0.39 | 0.38 | 0.37 | 0.36 | 0.36        |
|            | $P_{\acute{e}le}[W]$              |      |      |      |      |      |      |      |             |
|            | Ppn[W]                            |      |      |      |      |      |      |      |             |
|            | $\eta$ [%]                        |      |      |      |      |      |      |      |             |
|            | $P_1[mbar]$                       |      |      |      |      |      |      |      |             |
|            | $P_2[mbar]$                       |      |      |      |      |      |      |      |             |
|            | $\Delta P[mbar]$                  |      |      |      |      |      |      |      |             |
| $N = 1500$ | U[V]                              |      |      | 166  | 166  | 165  | 164  | 164  | 164         |
|            | I[A]                              |      |      | 0.41 | 0.40 | 0.39 | 0.37 | 0.36 | 0.36        |
|            | $P_{\text{\'et}e}[W]$             |      |      |      |      |      |      |      |             |
|            | Ppn[W]                            |      |      |      |      |      |      |      |             |
|            | $\eta[\%]$                        |      |      |      |      |      |      |      |             |
|            | $P_1[mbar]$                       |      |      |      |      |      |      |      |             |
| $N = 1200$ | $P_2[mbar]$                       |      |      |      |      |      |      |      |             |
|            | $\Delta P[mbar]$                  |      |      |      |      |      |      |      |             |
|            | U[V]                              |      |      |      | 150  | 150  | 150  | 150  | 149         |
|            | I[A]                              |      |      |      | 0.38 | 0.37 | 0.36 | 0.36 | 0.35        |
|            | $P_{\text{\'et}e}[W]$             |      |      |      |      |      |      |      |             |
|            | Ppn[W]                            |      |      |      |      |      |      |      |             |
|            | $\eta[\%]$                        |      |      |      |      |      |      |      |             |

**Annexe B : Tableau de TP :**

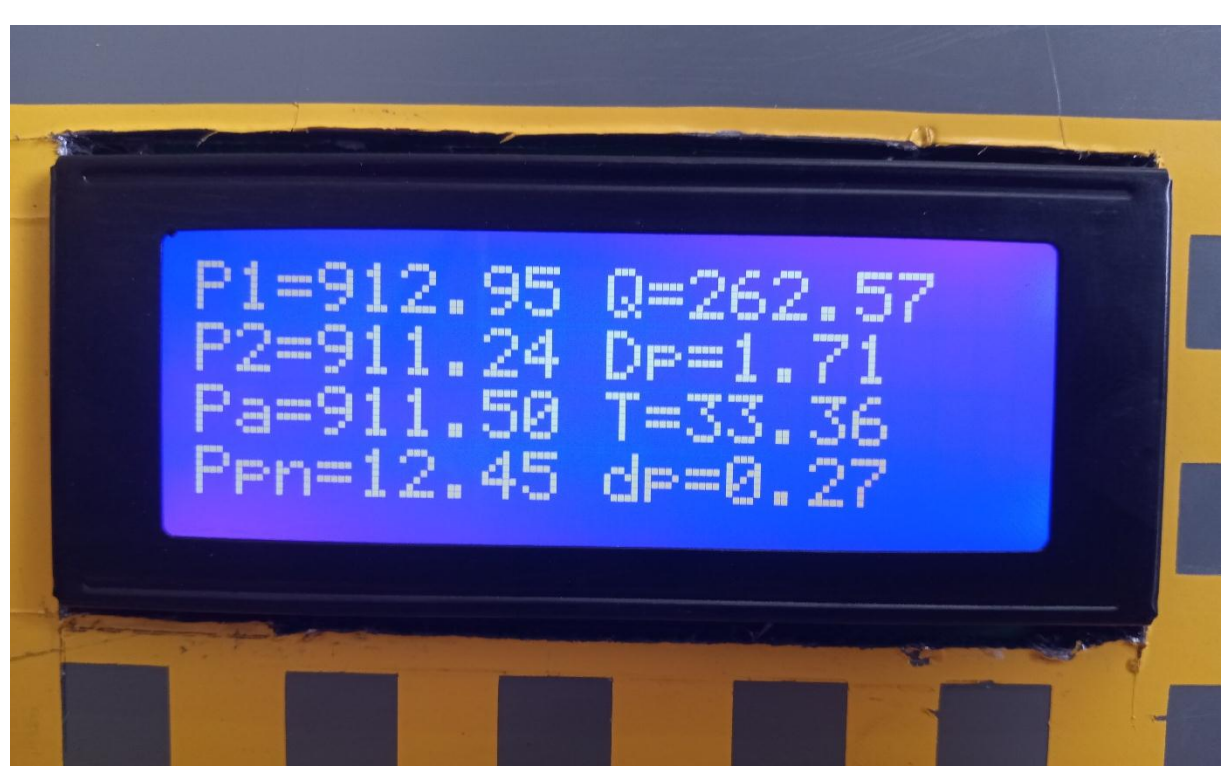

 **Annexe C : L'afficheur LCD.**